ОКП 668120 ОКП РБ 33.20.43.550

 УТВЕРЖДАЮ Технический директор ОАО "МНИПИ" \_\_\_\_\_\_\_\_\_\_\_\_\_\_\_\_\_\_ А.А.Володкевич "\_\_\_\_\_" \_\_\_\_\_\_\_\_\_\_\_\_\_ 2006

# **ВОЛЬТМЕТР УНИВЕРСАЛЬНЫЙ В7-82**

**Руководство по эксплуатации**

**УШЯИ.411182.034 РЭ**

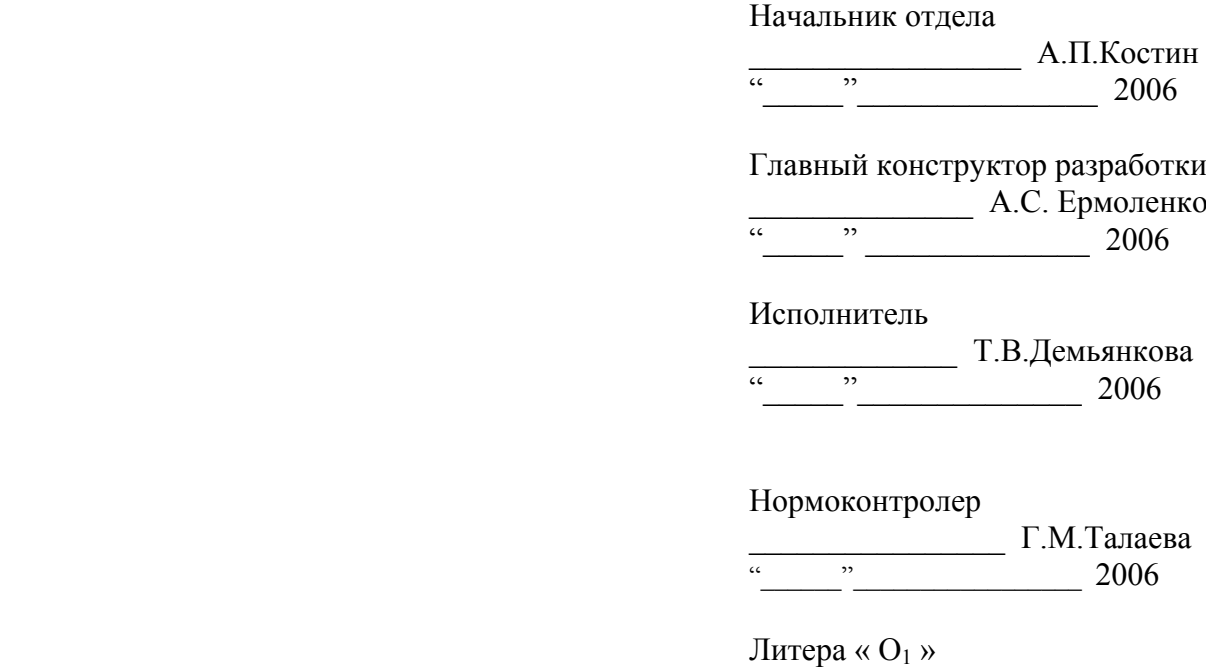

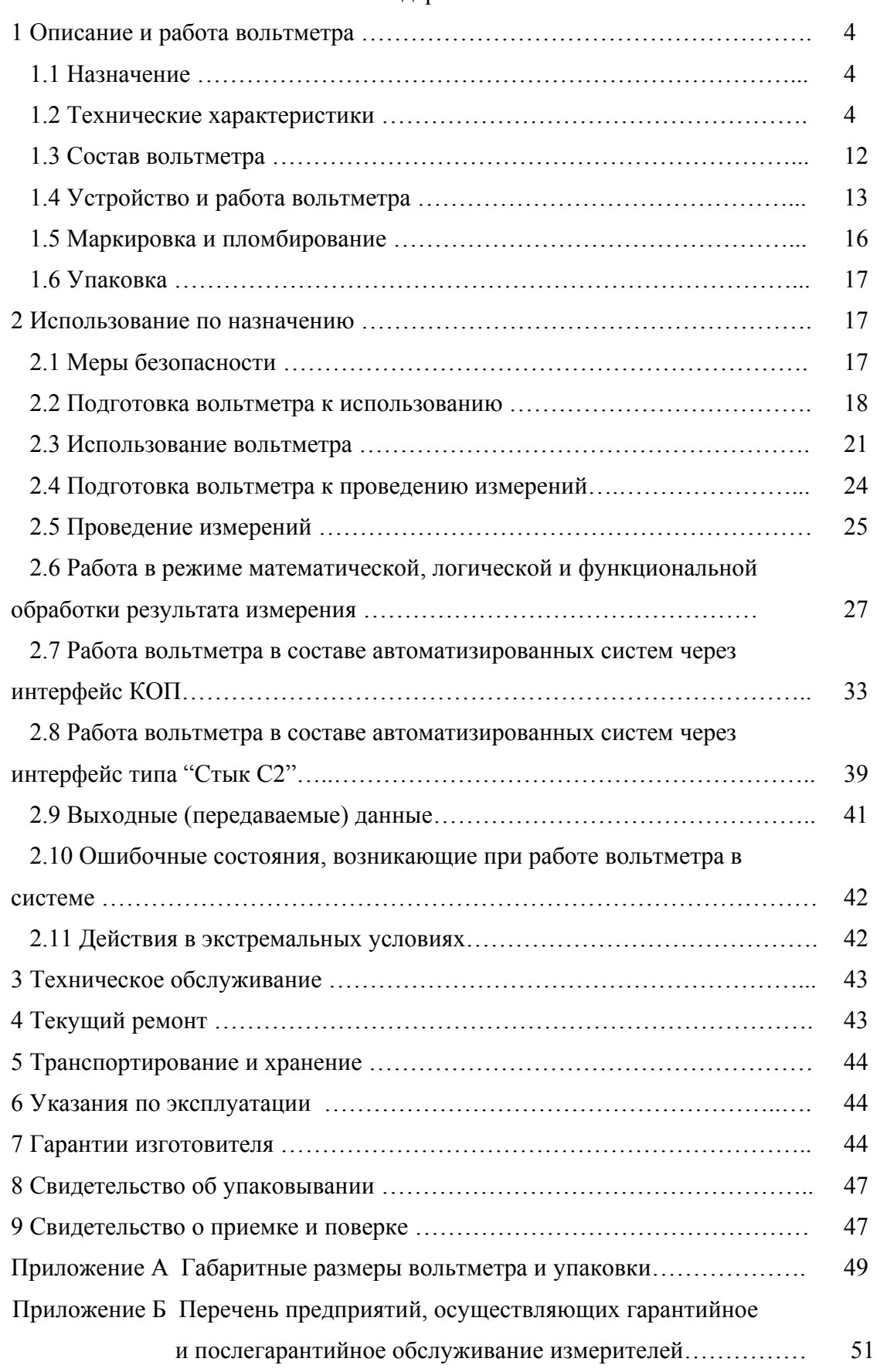

## Содержание

Настоящее руководство по эксплуатации (РЭ) предназначено для ознакомления с принципом действия, устройством и конструкцией вольтметра универсального В7-82 (в дальнейшем – вольтметр).

Вольтметр предназначен для работы в информационно-измерительных системах через интерфейсы типа канал общего пользования (КОП) и "Стык С2".

Вольтметр соответствует техническим условиям ТУ BY 100039847.058-2006 "Вольтметр универсальный В7-82".

Внешний вид вольтметра приведен на рисунке 1.

Рисунок 1 - Внешний вид вольтметра В7-82

*ВНИМАНИЕ ! НЕ ВКЛЮЧАТЬ ВОЛЬТМЕТР, НЕ ИЗУЧИВ НАСТОЯЩЕЕ РУКОВОДСТВО ПО ЭКСПЛУАТАЦИИ. ПРИ ПОКУПКЕ ВОЛЬТМЕТРА ТРЕБОВАТЬ ПРОВЕРКУ ЕГО РАБОТОСПОСОБНОСТИ. ПРОВЕРИТЬ СОХРАННОСТЬ ПЛОМБ И КОМПЛЕКТ ПОСТАВКИ ВОЛЬТМЕТРА. УБЕДИТЬСЯ В НАЛИЧИИ ТАЛОНОВ НА ГАРАНТИЙНЫЙ РЕМОНТ, ЗАВЕРЕННЫХ ШТАМПОМ И ПОДПИСЬЮ ПРОДАВЦА С УКАЗАНИЕМ ДАТЫ ПРОДАЖИ. ПРИ ОТСУТСТВИИ ОТМЕТКИ О ДАТЕ ПРОДАЖИ ВЫ ЛИШАЕТЕСЬ ПРАВА НА ГАРАНТИЙНЫЙ РЕМОНТ.* 

Изготовитель: ОАО "МНИПИ" ул. Я.Коласа, 73 220113, г. Минск Республика Беларусь

### **1 Описание и работа вольтметра**

#### *1.1 Назначение*

1.1.1 Вольтметр предназначен для измерения напряжения постоянного тока и силы постоянного тока, среднего квадратического значения напряжения переменного тока и среднего квадратического значения силы переменного тока, сопротивления постоянному току, частоты и периода электрических сигналов.

Вольтметр обеспечивает тестирование диодов и тестирование электрических цепей на соединение накоротко.

Вольтметр обеспечивает математическую и логическую обработку результатов измерений по программам, заложенным во внутреннюю память.

Вольтметр применяется для контроля и измерения электрических параметров при производстве радиоэлектронной аппаратуры и электрорадиоэлементов, при научных и экспериментальных исследованиях в лабораторных и цеховых условиях.

Вольтметр применяется также для работы в составе информационно-измерительных систем через интерфейс типа канал общего пользования (КОП) и через интерфейс типа "Стык С2".

1.1.2 Вольтметр предназначен для работы от сети питания напряжением (230  $\pm$  23) В, частотой  $(50 \pm 0.5)$  Гц.

1.1.3 Вольтметр удовлетворяет требованиям ГОСТ 22261-94, а по условиям эксплуатации относится к группе 5 ГОСТ 22261-94, за исключением требований к воздействию синусоидальных вибраций и механических ударов одиночного действия.

Нормальные условия применения вольтметра:

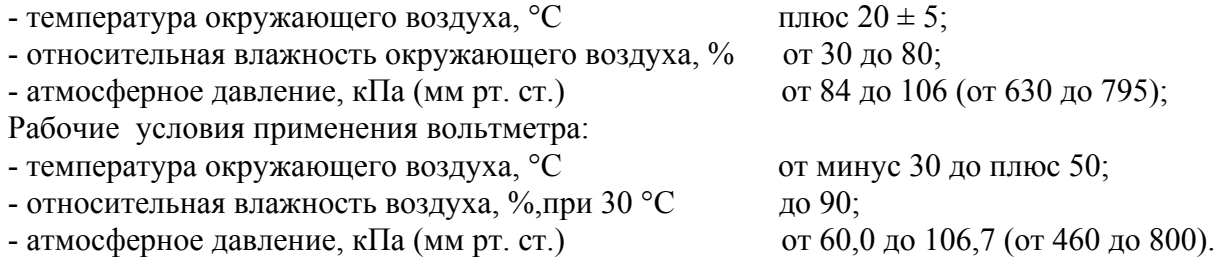

#### *1.2 Технические характеристики*

1.2.1 Результаты измерений вольтметра представляются в формате индикации 5,5 и 4,5 десятичных разрядов.

1.2.2 Вольтметр обеспечивает измерение напряжения постоянного тока положительной и отрицательной полярностей от 10 мкВ до 1000 В на диапазонах измерений с конечными значениями Uк 200 мВ; 2; 20; 200; 1000 В.

1.2.3 Пределы допускаемой основной погрешности при измерении напряжения постоянного тока не превышают значений, приведенных в таблице 1.

*Примечание - Здесь и далее предел допускаемой основной погрешности нормируется после 2 ч прогрева при межповерочном интервале 12 мес.* 

1.2.4 Входное сопротивление вольтметра при измерении напряжения постоянного тока не менее 2 ГОм на диапазонах измерений с конечными значениями Uк 200 мВ и 2 В и от 9,9 до 10,1 МОм на остальных диапазонах измерений.

Погрешность определения входного сопротивления не более  $\pm$  10 %.

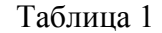

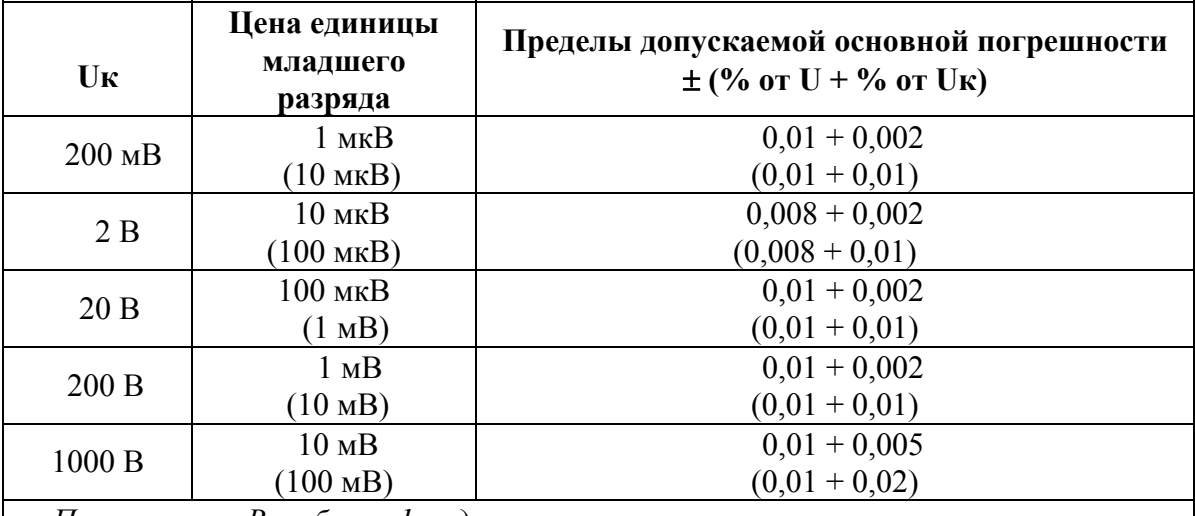

 *Примечание - В таблице 1 и далее по тексту:* 

 *- U (I,R,F,T)- значение измеряемого напряжения (тока, сопротивления, частоты, периода);* 

 *- пределы допускаемой основной погрешности приведены для формата индикации 5,5 десятичных разряда, в скобках - для формата индикации 4,5 десятичных разряда.* 

1.2.5 Коэффициент подавления помех нормального вида частотой питающей сети 50 Гц при измерении напряжения постоянного тока не менее 80 дБ.

1.2.6 Коэффициент подавления помех общего вида постоянного тока при измерении напряжения постоянного тока не менее 150 дБ, коэффициент подавления помех общего вида переменного тока частотой питающей сети 50 Гц - не менее 130 дБ.

Коэффициент подавления помех общего вида переменного тока частотой питающей сети 50 Гц при измерении напряжения переменного тока не менее 80 дБ.

Коэффициенты подавления помех общего вида нормируются в нормальных условиях применения, при разбалансе сопротивлений внешних измерительных цепей равном 1 кОм.

1.2.7 Вольтметр обеспечивает измерение среднего квадратического значения напряжения переменного тока от 1 мВ до 700 В на диапазонах измерений с конечными значениями Uк 200 мВ; 2; 20; 200; 700 В в диапазоне частот от 20 Гц до 1 МГц.

*Примечание - Амплитудное значение напряжения переменного тока на входе вольтметра не более 1000 В, постоянная составляющая напряжения U на входе не более 450 В, произведение U*⋅*f не превышает 2·10,7 где U – значение измеряемого напряжения, В, f - частота измеряемого напряжения, Гц.* 

1.2.8 Пределы допускаемой основной погрешности вольтметра при измерении среднего квадратического значения напряжения переменного тока синусоидальной формы не превышают значений, приведенных в таблице 2.

Пределы допускаемой основной погрешности вольтметра при измерении среднего квадратического значения напряжения переменного тока несинусоидальной формы в диапазоне частот от 20 Гц до 25 кГц с коэффициентом амплитуды Ка < 3 и длительностью импульса  $\tau \geq 20$  мкс не должны превышать более чем на 1,5 % пределов допускаемой основной погрешности вольтметра при измерении среднего квадратического значения напряжения переменного тока синусоидальной формы.

*Примечание - Погрешность вольтметра при измерении напряжений несинусоидальной формы нормируется для значений напряжений, превышающих 0,1·Uк.* 

Таблица 2

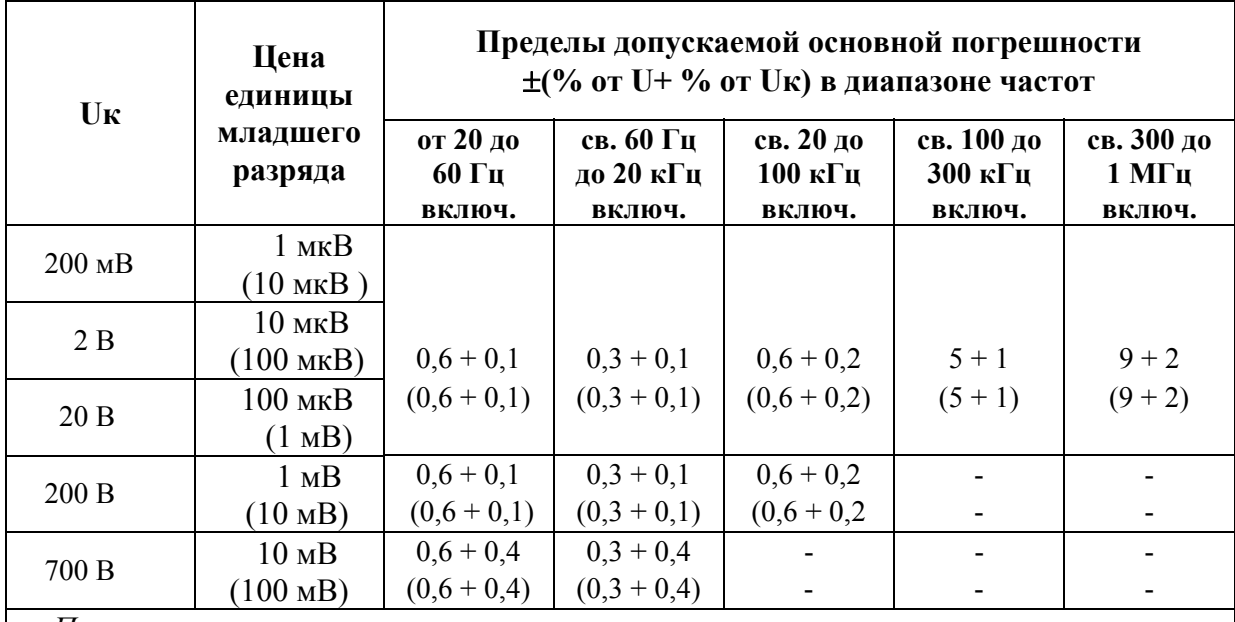

*Примечания*

*1 Пределы допускаемой основной погрешности нормируются для измеряемых напряжений U на частотах f:* 

*- U > 0,005 Uк, f от 20 Гц до100 кГц;* 

*- U > 0,05 Uк, f от 50 кГц до 1 МГц;* 

*2 Измерение напряжения на диапазоне измерения с конечным значением Uк 700 В нормируется в диапазоне частот от 20 Гц до 5 кГц.*

1.2.9 Входное сопротивление вольтметра при измерении напряжения переменного тока от 1,8 до 2,2 МОм, входная емкость (без учета емкости входного кабеля) не более 45 пФ.

Погрешность измерения входной емкости не более ± 5 %.

1.2.10 Вольтметр обеспечивает измерение силы постоянного тока от 0,2 мкА до 10 А на диапазонах измерений с конечными значениями Iк 200 мкА; 2; 20; 200 мА; 2; 10 А.

1.2.11 Пределы допускаемой основной погрешности вольтметра при измерении силы постоянного тока не превышают значений, приведенных в таблице 3.

Таблица 3

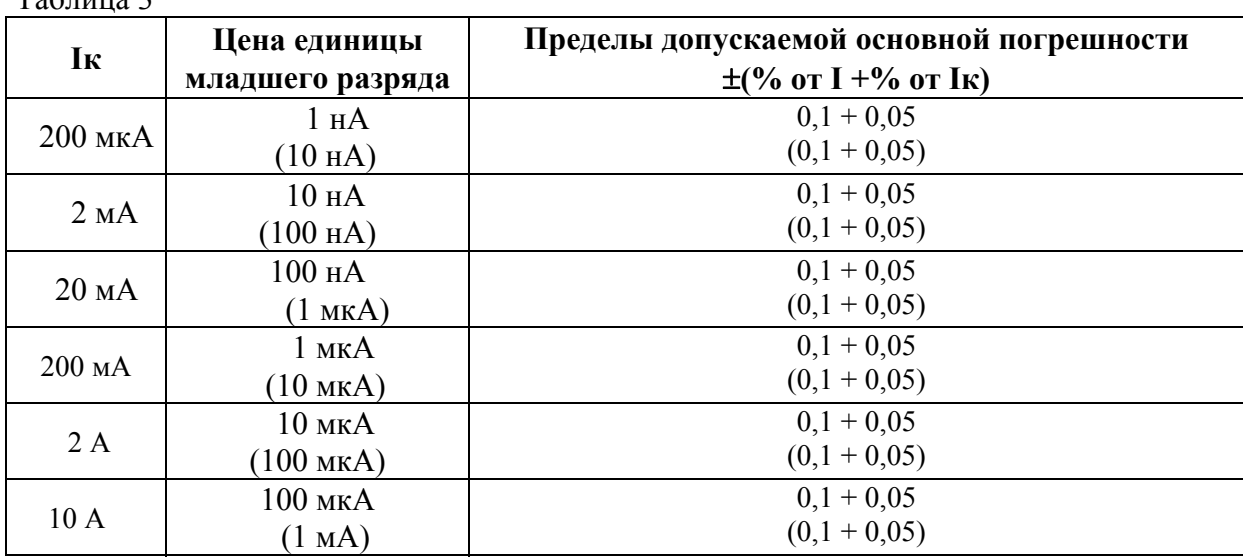

1.2.12 Вольтметр обеспечивает измерение среднего квадратического значения силы переменного тока синусоидальной формы от 10 мкА до 10 А на диапазонах измерений с конечными значениями Iк 200 мкА; 2; 20; 200 мА в диапазоне частот от 20 Гц до 5 кГц, Iк 2; 10 А в диапазоне частот от 20 Гц до 1 кГц.

1.2.13 Пределы допускаемой основной погрешности вольтметра при измерении среднего квадратического значения cилы переменного тока не превышают значений, приведенных в таблице 4.

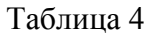

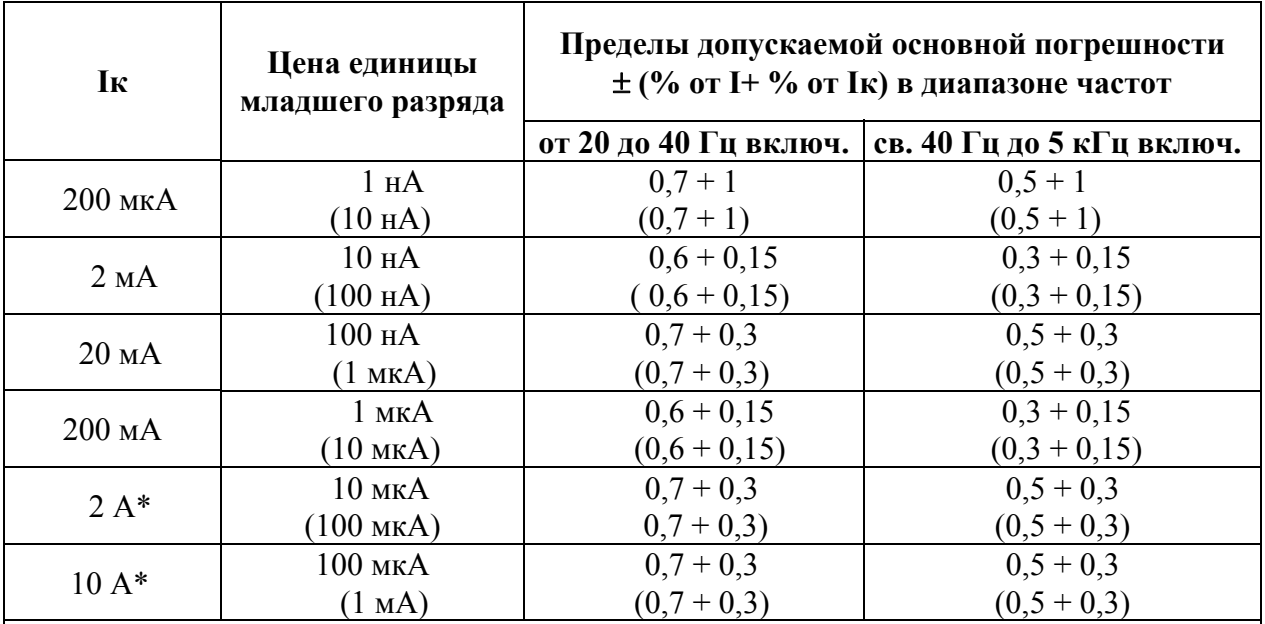

*Примечания*

*1 Погрешность вольтметра нормируется при I > 0,05·Iк*

*2 \*- погрешность вольтметра на диапазонах измерения с конечными значениями 2;* 

*10 А нормируются в диапазоне частот от 20 Гц до 1 кГц*

1.2.14 Вольтметр обеспечивает измерение сопротивления постоянному току от 1 Ом до 2 ГОм на диапазонах измерений с конечными значениями Rк 200 Ом; 2; 20; 200 кОм; 2 МОм по двух- и четырехпроводной схемам, Rк 20; 200 МОм; 2 ГОм - по двухпроводной схеме.

*Примечание - Измерения на диапазонах измерений с конечными значениями 200 МОм и 2 ГОм проводятся только в нормальных условиях применения.* 

1.2.15 Пределы допускаемой основной погрешности вольтметра при измерении сопротивления постоянному току не превышают значений, приведенных в таблице 5.

1.2.16 Сила постоянного тока, протекающего через измеряемое сопротивление, равна:

 $- (1 \pm 0.2)$  мА на диапазонах измерений с конечными значениями Rк 200 Ом; 2 кОм;

 $- (10 \pm 2)$  мкА на диапазонах измерений с конечными значениями Rк 20; 200 кОм;

 $- (1 \pm 0.2)$  мкА на диапазоне измерения с конечным значением Rк 2 MOм.

Максимальное напряжение, создаваемое вольтметром на измеряемом сопротивлении, не более 10 В на диапазонах измерений с конечными значениями Rк 200 Ом; 2; 20; 200 кОм; 2 МОм и не более 2,6 В на остальных диапазонах измерений.

Погрешность определения силы постоянного тока и максимального напряжения не превышает ±5 %.

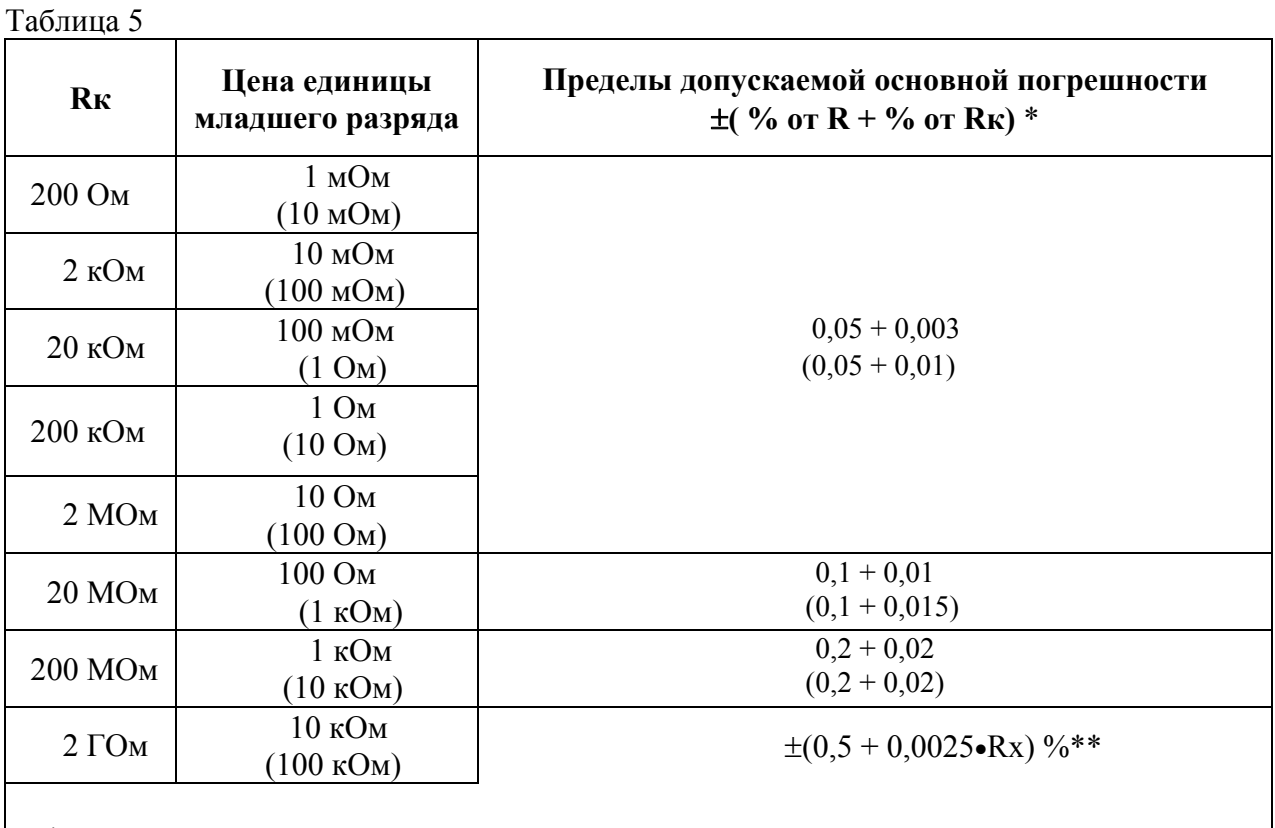

*\* Пределы допускаемой основной погрешности, кроме диапазона измерения с конечным значением Rк 2 ГОм.* 

*\*\* Пределы допускаемой основной погрешности для форматов индикации 4,5 и 5,5 десятичных разрядов, где Rх – значение измеряемого сопротивления, МОм.* 

1.2.17 Вольтметр обеспечивает измерение частоты синусоидальных и импульсных сигналов любой полярности, имеющих не более двух экстремальных значений за период, на диапазоне измерения с конечным значением Fк 10000000 Гц:

- входного синусоидального сигнала при действующем значении напряжения:

1) от 1 до 20 В в диапазоне измеряемых частот от 5 Гц до 1,9 MГц;

2) от 2 до 20 В в диапазоне измеряемых частот от 1,9 до 10 МГц;

3) от 20 до 150 В в диапазоне измеряемых частот от 5 Гц до 100 кГц;

- входного импульсного сигнала амплитудой от 2 до 12 В в диапазоне измеряемых частот от 5 Гц до 5 МГц.

Длительность импульсов входного сигнала не менее 0,1 мкс, скважность - не более 100.

1.2.18 Пределы допускаемой основной погрешности вольтметра при измерении частоты синусоидальных и импульсных сигналов не превышают значений, приведенных в таблицах 6 и 7.

Таблица 6

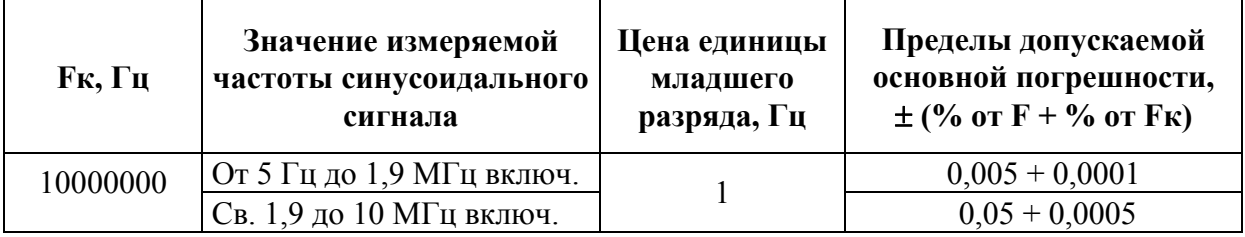

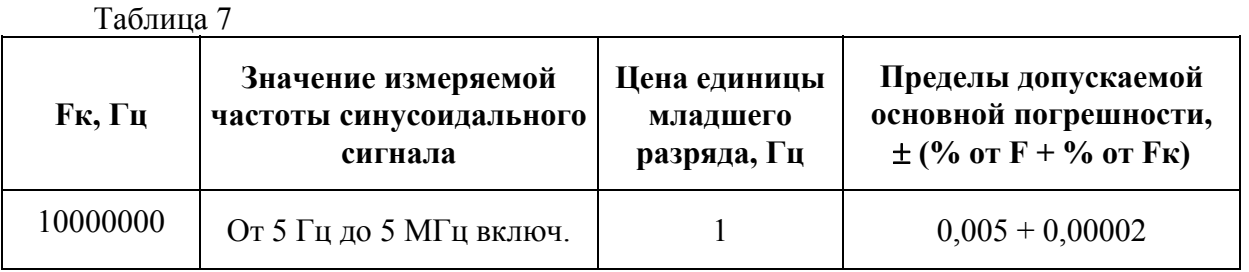

1.2.19 Вольтметр обеспечивает измерение периода сигналов синусоидальной и импульсной формы любой полярности при длительности импульсов не менее 0,1 мкс и скважности не более 100 в диапазоне от 4 мкс до 200 мс на диапазоне измерения с конечным значением Тк 200000 мкс:

- входного синусоидального сигнала при действующем значении напряжения:

1) от 1 до 20 В в диапазоне измеряемых периодов от 4 мкс до 200 мс;

2) от 20 до 150 В в диапазоне измеряемых периодов от 10 мкс до 200 мс;

- входного импульсного сигнала амплитудой от 2 до 12 В в диапазоне измеряемых периодов от 4 мкс до 200 мс;

1.2.20 Пределы допускаемой основной погрешности вольтметра при измерении периода сигналов не превышают значений, приведенных в таблице 8.

Таблица 8

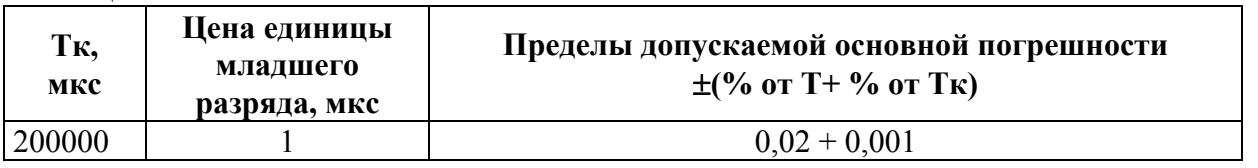

1.2.21 Время измерения при формате индикации 5,5 разряда напряжения и силы постоянного тока, сопротивления постоянному току не более 200 мс, напряжения и силы переменного тока - не более 1000 мс, сопротивления постоянному току по четырехпроводной схеме - не более 400 мс.

1.2.22 Пределы допускаемой дополнительной погрешности вольтметра от изменения температуры окружающей среды на каждые 10 °С не превышают пределов допускаемой основной погрешности при межповерочном интервале 12 мес.

1.2.23 Вольтметр обеспечивает математическую и логическую обработку результатов измерений по программам:

- измерение температуры;

- измерение отношения, в децибелах;

- измерение мощности;
- программа фильтрации;
- отыскание экстремальных значений;
- допусковый контроль;

- тестирование на соединение накоротко и тестирование диодов;

- программа "Память" (набор массива из N измерений через программируемый интервал времени);

- смещение на константу С,  $(X - C, r)$ де X - измеряемая величина);

- умножение на константу М, (Х•М);

- деление на константу К,  $(X/K)$ ;

- процентное отклонение от константы D,  $[(X - D) \cdot 100/D]$ .

1.2.24 Вольтметр имеет следующие режимы работы:

- периодические измерения;

- ручная установка и автоматический выбор диапазона измерения;

- измерение и автоматическая коррекция «нуля»;

- разовые измерения при управлении через интерфейсы типа КОП и "Стык С2".

1.2.25 В вольтметре выполнятся самоконтроль работоспособности составных частей.

1.2.26 Вход вольтметра выдерживает в течение 1 мин :

- при измерении напряжения постоянного тока на диапазонах измерений с конечными значениями Uк 200 мВ; 2 В перегрузку постоянным напряжением 200 В, на остальных диапазонах измерений – перегрузку постоянным напряжением 1100 В;

- при измерении напряжения переменного тока - средним квадратическим значением напряжения переменного тока 200 В на диапазонах измерений с конечными значениями Uк 200 мВ; 2 В частотой 50 Гц и 850 В частотой 50 Гц - на остальных диапазонах измерений;

- при измерении сопротивления постоянному току - постоянным напряжением 200 В.

1.2.27 Вольтметр обеспечивает свои технические характеристики в пределах норм, установленных ТУ, по истечении времени установления рабочего режима, равного 2 ч.

1.2.28 Вольтметр допускает непрерывную работу в течение времени не менее 24 ч при питании от электрической сети напряжением (230  $\pm$  23) В, частотой (50  $\pm$  0,5) Гц при сохранении своих технических характеристик в пределах норм, установленных ТУ.

1.2.29 Вольтметр сохраняет свои технические характеристики в пределах норм, установленных ТУ, при питании его от сети переменного тока напряжением (230  $\pm$  23) В, частотой  $(50 \pm 0.5)$  Гц.

1.2.30 Мощность, потребляемая вольтметром от сети питания при максимальном напряжении, не превышает 20 В•А.

1.2.31 Вольтметр соответствует требованиям к электромагнитной совместимости:

- уровень индустриальных радиопомех, создаваемых вольтметром, не превышает значений, установленных СТБ ГОСТ Р 51318.22–2001 для оборудования класса Б;

- устойчивость к электростатическим разрядам при непосредственном (контактном) воздействии электростатического разряда соответствует степени жесткости 2 по СТБ ГОСТ Р 51317.4.2-2001, критерий качества функционирования В;

- устойчивость приборов к динамическим изменениям напряжения электропитания соответствует степени жесткости 2 по СТБ ГОСТ Р 51317.4.11-2001, критерий качества

функционирования В;

- устойчивость приборов к наносекундным импульсным помехам соответствует степени жесткости 2 по СТБ ГОСТ Р 51317.4.4 -2001, критерий качества функционирования  $B^+$ 

- устойчивость приборов к микросекундным импульсным помехам большой энергии соответствует 2 классу условий эксплуатации по СТБ ГОСТ Р 51317.4.5-2001, критерий качества функционирования В.

- устойчивость приборов к радиочастотному электромагнитному полю в полосе частот от 80 до 1000 МГц соответствует степени жесткости 2 по СТБ ГОСТ Р 51317.4.3-2001, критерий качества функционирования А.

1.2.32 Вольтметр обеспечивает обмен информацией через интерфейс типа КОП и соответствует требованиям ГОСТ 26.003-80. Вольтметр обеспечивает:

- выполнение интерфейсных функций:

- 1)  $H5 -$ источник;
- 2) СИ1 синхронизация передачи источника;
- 3) СП1 синхронизация приема;
- 4)  $\Pi$ 4 приемник:
- 5) З1 запрос на обслуживание;
- 6) ДМ1 дистанционное (местное) управление;
- 7) СБ1 очистить устройство;
- 8) ЗП1 запуск устройства;

- программирование режимов работы вольтметра и выдачу в канал общего пользования информации в кодах КОИ-7 по ГОСТ 27463-87.

1.2.33 Вольтметр обеспечивает обмен информацией через последовательный асинхронный интерфейс типа "Стык С2" в соответствии с ГОСТ 18145-81 с использованием цепей 102; 103; 104; 106; 107; 108,2. Вольтметр обеспечивает скорости обмена информацией 300; 600; 1200; 2400; 4800; 9600; 19200; 38400; 57600 бит/с.

Электрические параметры сигналов и цепей "Стык С2" соответствуют требованиям ГОСТ 23675-79 (раздел 4).

1.2.34 По предельным условиям транспортирования вольтметр соответствует требованиям, установленным для приборов группы 5 ГОСТ 22261-94, а именно:

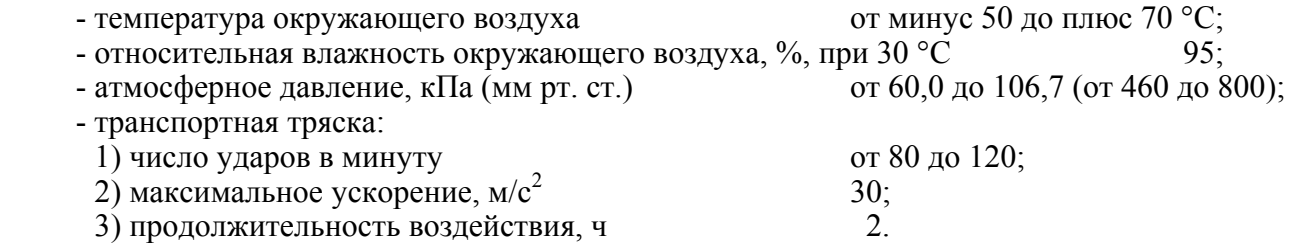

1.2.35 По устойчивости и прочности при климатических воздействиях и прочности при механическим воздействиях вольтметр удовлетворяет требованиям, установленным для приборов группы 5 ГОСТ 22261-94, за исключением требований к механическим воздействиям синусоидальных вибраций и механических ударов одиночного действия.

1.2.36 Средняя наработка на отказ вольтметра не менее 15000 ч.

1.2.37 Гамма-процентный ресурс не менее 15000 ч при доверительной вероятности  $\gamma = 95 \%$ .

1.2.38 Среднее время восстановления работоспособного состояния не более 5 ч.

1.2.39 По степени защиты оболочки вольтметр соответствует ГОСТ14254-96 код IP20. Габаритные размеры вольтметра и упаковки приведены в *приложении А*.

1.2.40 Масса вольтметра не более 6,5 кг, масса вольтметра в упаковке не более 15 кг.

1.2.41 В покупных комплектующих изделиях вольтметра содержание драгоценных материалов, г:

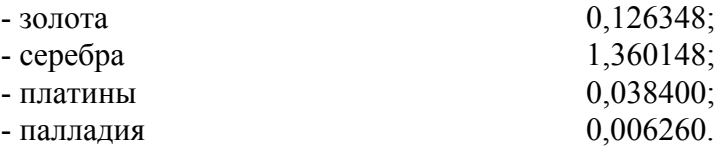

# *1.3 Состав вольтметра*

# 1.3.1 Состав вольтметра соответствует приведенному в таблице 9.

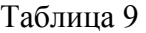

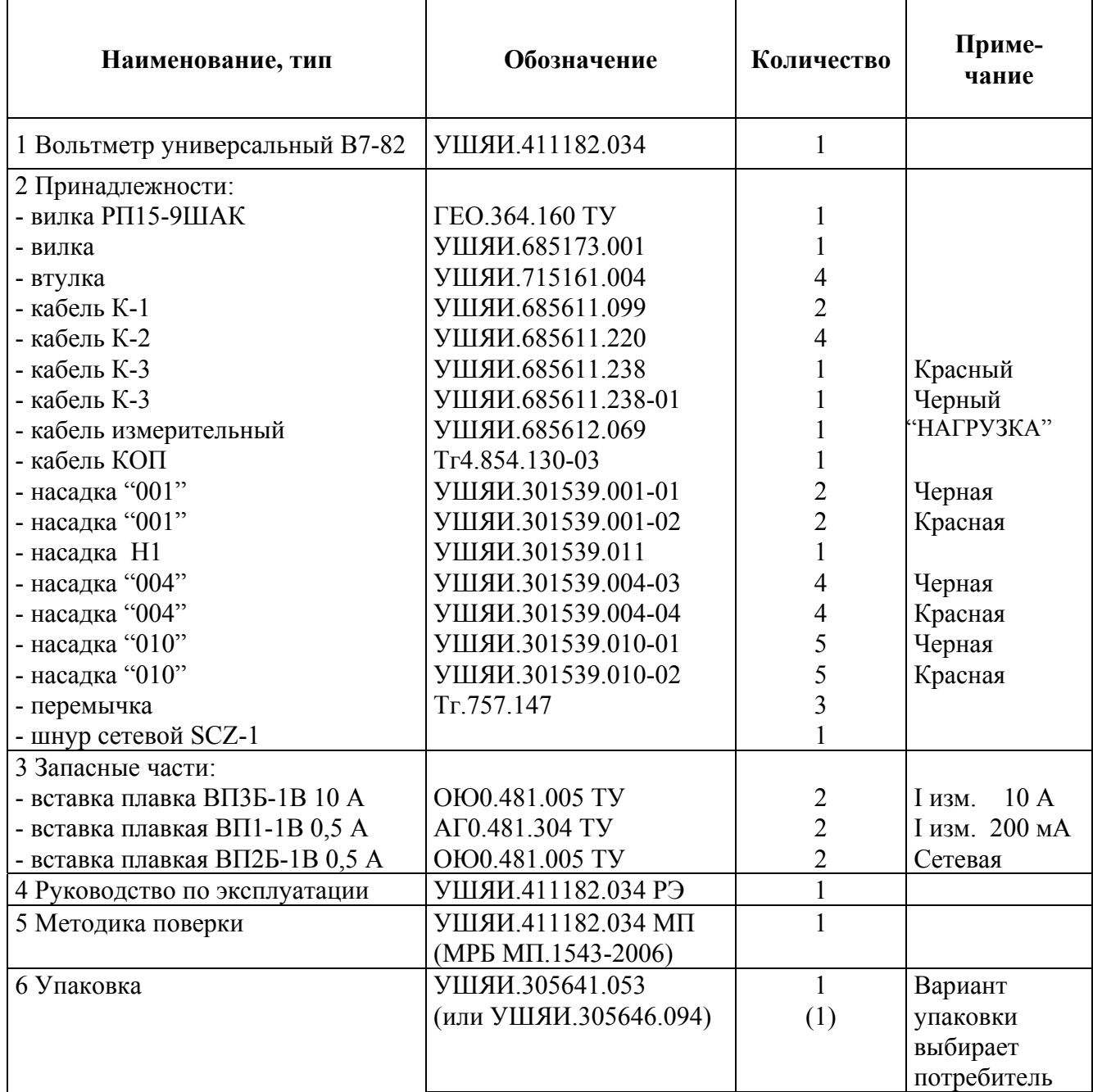

#### *1.4 Устройство и работа вольтметра*

1.4.1 Вольтметр состоит из изолированной от корпуса аналоговой части и неизолированной цифровой части. Обмен сигналами между этими частями осуществляется по двум линиям электронной связи. Аналоговая часть вольтметра расположена в герметичном отсеке.

Структурная схема вольтметра приведена на рисунке 2.

1.4.2 Аналоговая часть вольтметра представляет собой комплексное устройство преобразования измеряемых величин в цифровой код.

Основой аналоговой части является аналого-цифровой преобразователь (АЦП) интегрирующего типа, построенный на принципе широтно-импульсной модуляции. Этот принцип заключается в том, что заряд емкости интегратора АЦП непрерывным током входного сигнала компенсируется зарядом периодически подаваемого опорного тока. При этом, отношение длительности подачи опорного тока к периоду компенсации оказывается пропорциональным величине отношения входного и опорного сигналов.

Кроме АЦП, в аналоговую часть входят следующие устройства:

- источник опорного напряжения и токов (ИОН), вырабатывающий опорные токи для АЦП и блока преобразования сопротивления в напряжение постоянного тока и являющийся внутренним эталоном напряжения, по которому производится автокалибровка вольтметра;

- входной буферный усилитель, обеспечивающий высокое входное сопротивление вольтметра и масштабирование измеряемого напряжения (усиление в 1 и 10 раз);

- преобразователь среднего квадратического значения (СКЗ) напряжения переменного тока в постоянное, осуществляющий масштабирование измеряемого напряжения по всем диапазонам измерения и логарифмическое преобразование СКЗ напряжения переменного тока;

- блок измерения частоты и периода, осуществляющий формирование и компарирование синусоидальных и импульсных сигналов;

- преобразователь сопротивления в напряжение постоянного тока, являющийся прецизионным генератором опорного тока, подаваемого на измеряемое сопротивление через гнезда "**U,R,F**" (втекающий ток) и "**0**" (вытекающий ток);

- токовые шунты сопротивлением 0,01; 1; 100 Ом для измерения силы постоянного и переменного токов;

- входной коммутатор, осуществляющий коммутацию входного сигнала в зависимости от режима работы вольтметра;

- входной делитель напряжения 1:100:1000 сопротивлением 10 МОм, используемый при измерении напряжения постоянного тока на диапазонах измерений с конечными значениями 20; 200; 1000 В и сопротивления постоянному току на диапазонах измерений с конечными значениями 20; 200 МОм и 2 ГОм;

- устройство управления, выдающее управляющие логические сигналы блокам аналоговой части для установки требуемого режима их работы (переключение функции, диапазона измерения, включение автокалибровочных режимов);

- стабилизатор напряжения питания, подающий в аналоговую часть питающие напряжения  $\pm$  15 и 5 В.

Единичный период преобразования (интегрирования) АЦП выбран 2,5 мс. Основной формат представления результата измерения - 5,5 разрядов при периоде интегрирования 0,08 с получается суммированием 31 результата единичного цикла интегрирования. В режиме измерения с включенным фильтром период интегрирования составляет 0,2 с при суммировании 79 результатов единичного цикла интегрирования.

Процесс измерения основан на преобразовании измеряемой величины в напряжение постоянного тока, которое потом измеряется с помощью АЦП. Так, напряжение постоянного тока, подаваемое на гнезда "**U,R,F**" и "**0**" с помощью входного коммутатора, либо подается непосредственно на входной усилитель, либо вначале делится в 100 или 1000 раз с помощью

входного делителя (на диапазонах измерений с конечными значениями 20; 200 и 1000 В). С выхода входного усилителя напряжение подается на АЦП.

Напряжение переменного тока подается со входного коммутатора на преобразователь напряжения переменного тока, где масштабируется и преобразуется в пропорциональное напряжение постоянного тока, которое через входной коммутатор подается на входной усилитель и поступает на АЦП. Измеряемая сила постоянного или переменного токов подается через гнезда "**I 200 мА max**" и "**I 10 А max**" на измерительные шунты, падение напряжение на которых является информацией о значении тока. Это напряжение через входной коммутатор подается на усилитель и измеряется (измерение силы постоянного тока), либо подается на преобразователь напряжения переменного тока (измерение силы переменного тока).

При измерении сопротивления по четырехпроводной схеме опорный ток подается через гнезда "**U,R,F**" и "**0**" на измеряемое сопротивление, падение напряжения на котором измеряется вольтметром при подключении другой пары проводов к гнездам "**ТС+**" и "**ТС-**"**.** При измерении по двухпроводной схеме измеряемый резистор подключается к гнездам "**U,R,F**" и "**0**".

При измерении частоты и периода осуществляется формирование входного сигнала с автоматическим слежением за уровнем постоянной составляющей в зависимости от скважности сигнала.

Гнездо "**G**" служит для увеличения помехоустойчивости вольтметра.

1.4.3 Цифровая часть вольтметра представляет собой устройство управления микропроцессорное, состоящее из однокристальной микроЭВМ (ОМЭВМ) типа ATMEGA128, буквенно-цифрового информационного табло на основе экономичных светоизлучающих диодов (СИД), клавиатуры.

ОМЭВМ обеспечивает обработку результата измерения, вывод результата на индикацию, ввод информации с передней панели, обмен информацией с внешним устройством через интерфейсы типа КОП и "Стык С2".

1.4.4 Интерфейсные функции КОП реализованы программно-аппаратно.

Интерфейс типа "Стык С2" реализован с помощью преобразователя интерфейса SPI в RS232 и преобразователя уровня.

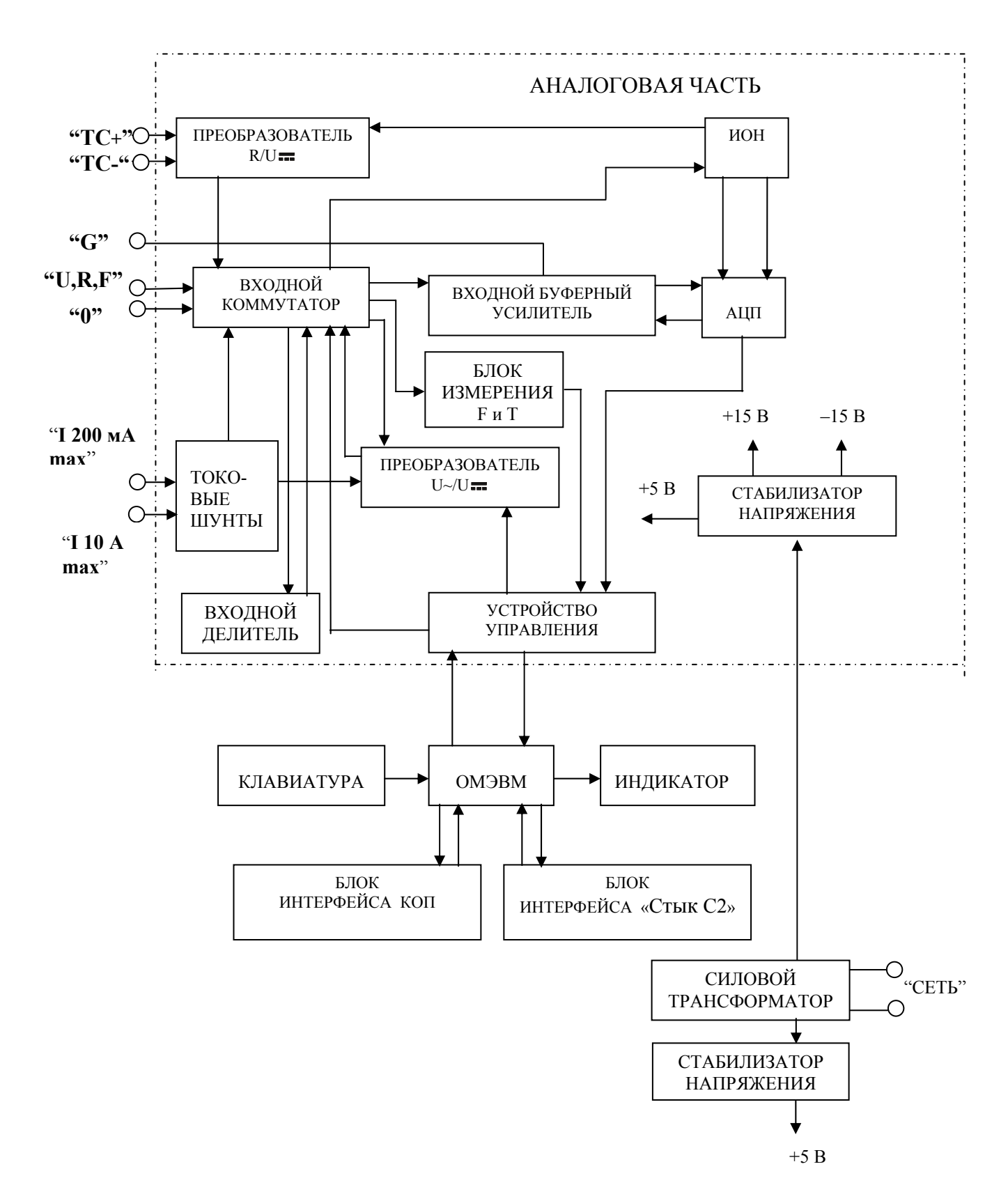

Рисунок 2 - Структурная схема вольтметра.

#### *1.5 Маркировка и пломбирование*

1.5.1 Маркировка вольтметра соответствует ГОСТ 22261-94 и конструкторской документации.

На каждый вольтметр нанесено:

- наименование и обозначение типа вольтметра;

- товарный знак изготовителя;

- изображение Знака Государственного реестра Республики Беларусь;

- порядковый номер по системе нумерации изготовителя (заводской номер) и год изготовления;

- символ испытательного напряжения изоляции C-2 по ГОСТ 23217-78;

- надпись "Сделано в Беларуси";

- вблизи вилки сетевой "СЕТЬ ~230 V 50 Hz";

- вблизи переключателя сети – "ВКЛ";

- вблизи держателя предохранителя – номинальный ток, тип заменяемых предохранителей и скорость разрыва цепи: "0,5 А ВП2Б-1 F", на нижней стороне корпуса – " $10 \text{ A}$ " " $0.5 \text{ A}$ ";

- вблизи разъемов интерфейсов – "КОП", "СТЫК С2".

На эксплуатационную документацию нанесено изображение Знака Государственного реестра Республики Беларусь.

1.5.2 Маркировка упаковки соответствует требованиям ГОСТ 14192-96, конструкторской документации и содержит:

- манипуляционные знаки: "Хрупкое. Осторожно", "Беречь от влаги", "Верх", "Штабелирование ограничено" по ГОСТ 14192-96;

- этикетку с надписью:

1) наименование и обозначение типа вольтметра;

2) заводской номер;

3) год изготовления;

4) изображение Знака Государственного реестра Республики Беларусь;

- масса брутто;

- масса нетто.

1.5.3 Вольтметр опломбирован пломбой службы технического контроля и нанесен оттиск клейма поверителя на задней панели в местах, указанных на рисунке 3.

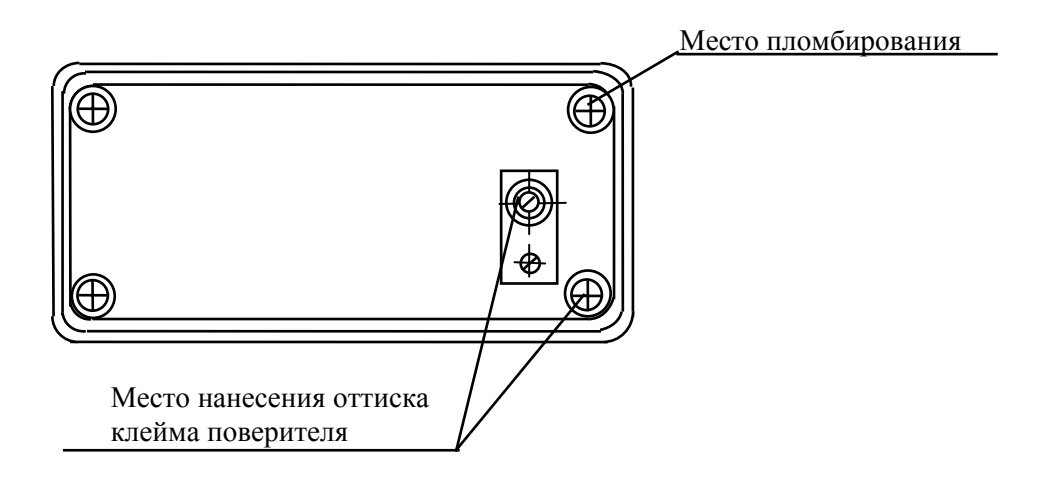

Рисунок 3 - Места пломбирования и нанесения оттиска клейма поверителя.

## *1.6 Упаковка*

1.6.1 Упаковка вольтметра соответствует ГОСТ 22261-94 и конструкторской документации.

При перевозках вольтметра применяются вспомогательные упаковочные средства по ГОСТ 9181-74.

Малотоннажные перевозки вольтметров осуществляются в контейнерах. Транспортирование вольтметров осуществляются всеми видами транспорта в упаковке при условии защиты от прямого воздействия атмосферных осадков.

#### **2 Использование по назначению**

#### *2.1 Меры безопасности*

2.1.1 По требованиям безопасности вольтметр соответствует ГОСТ 12.2.091-2002, (оборудование класса I, степень загрязнения 2, категория монтажа (категория перенапряжения):

- для входных измерительных гнезд "TC+", "TC-", " 0 ", " G " "I 200 A max", "I 10 A max" и вилки сети - II;

- для входного измерительного гнезда "U,R,F" - I.

2.1.2 Изоляция токоведущих цепей вольтметра, изолированных от корпуса, выдерживает без пробоя и перекрытия испытательное напряжение в соответствии с таблицей 10.

Таблица 10

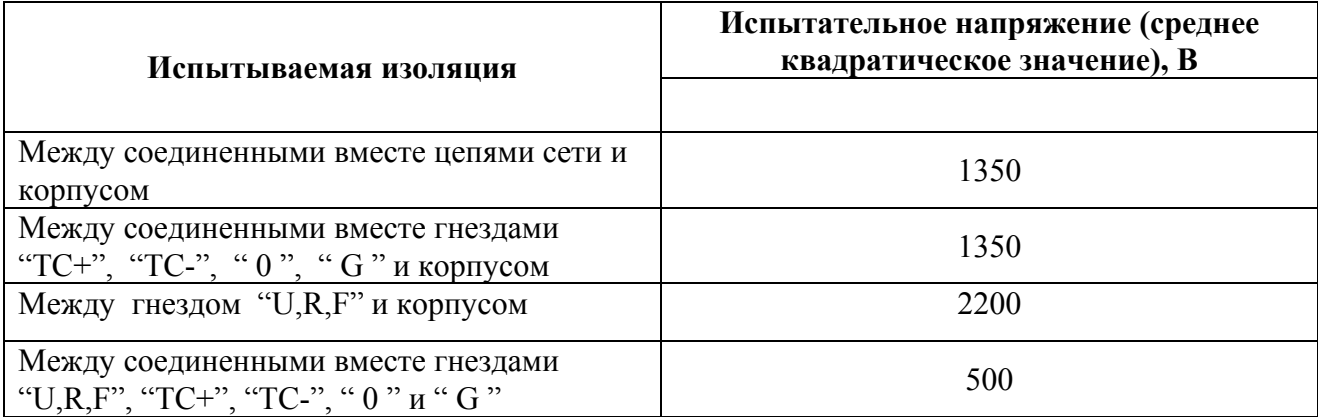

2.1.3 Сопротивление между зажимом защитного заземления и доступными для прикасания токопроводящими частями вольтметра не более 0,1 Ом.

2.1.4 На входные гнезда вольтметра может подаваться напряжение до 1000 В. Оповещение оператора о возможном опасном напряжении осуществляется через символы

" " " " " по ГОСТ 12.2.091-2002 в зоне гнезд " U, R, F " и " 0".

2.1.5 Источником опасного напряжения внутри вольтметра являются:

- контакты сетевой вилки;
- места присоединения к переключателю сети;
- контакты сетевого фильтра;
- отводы 6 … 9 первичной обмотки силового трансформатора.

#### *2.2 Подготовка вольтметра к использованию*

2.2.1 Провести внешний осмотр вольтметра. В случае длительного хранения в условиях, отличающихся от нормальных, выдержать вольтметр в нормальных условиях в течение 4 ч.

2.2.2 Установить вольтметр в удобное для оператора положение, используя ручку для его переноса. Поворот и фиксацию ручки осуществить, нажав ее в местах крепления в направлении к корпусу и вернув обратно.

2.2.3 Выключить сетевой выключатель (клавишу **ВКЛ**), расположенный на задней панели вольтметра, и подсоединить к вольтметру шнур сетевой.

2.2.4 Для подсоединения объекта измерения к вольтметру необходимо использовать только кабели и насадки, прилагаемые к вольтметру.

2.2.5 Во избежание повреждения вольтметра избегать попадания на входные гнезда напряжения постоянного или переменного токов, силы постоянного или переменного токов более значений, указанных в таблице 11.

2.2.6 Вольтметр является защищенным прибором с "плавающим" входом. *Уделять особое внимание при измерениях к подключению измеряемого объекта к гнезду* **"**G", соединенного в вольтметре с защитным экраном. Использовать гнездо "G" при наличии помехи общего вида между корпусом вольтметра и измеряемым объектом. Правильное подключение гнезда "G" обеспечивает наилучшее подавление помех общего вида.

2.2.7 Подключение объектов измерения к вольтметру проводить в соответствии с рисунками 4 – 8 используя кабели и насадки из состава вольтметра, а именно:

- кабели К-1, К-2, К-3 при сборке схем в соответствии с рисунками  $4 7$ ;
- кабель измерительный "НАГРУЗКА" при сборке схемы в соответствии с рисунком 8.

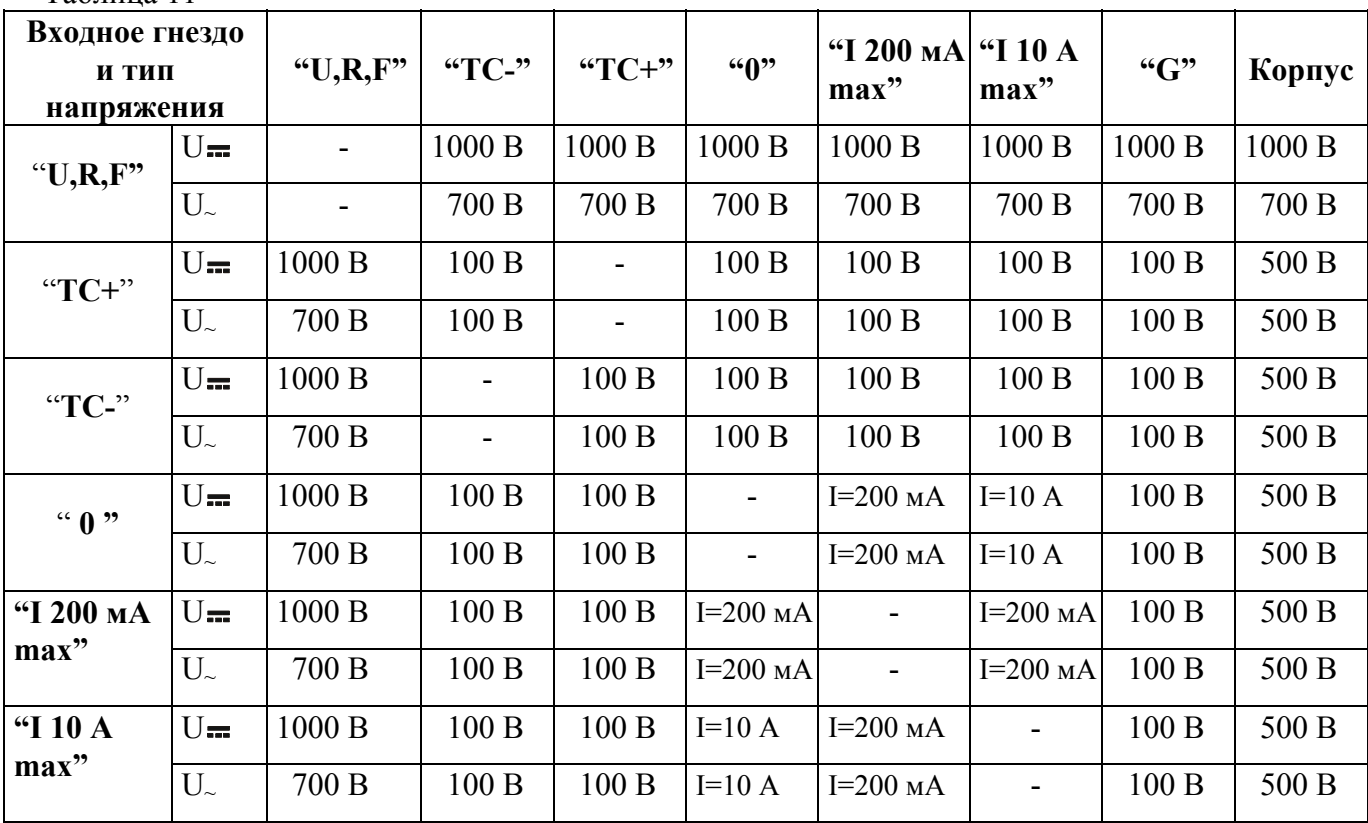

Таблица 11

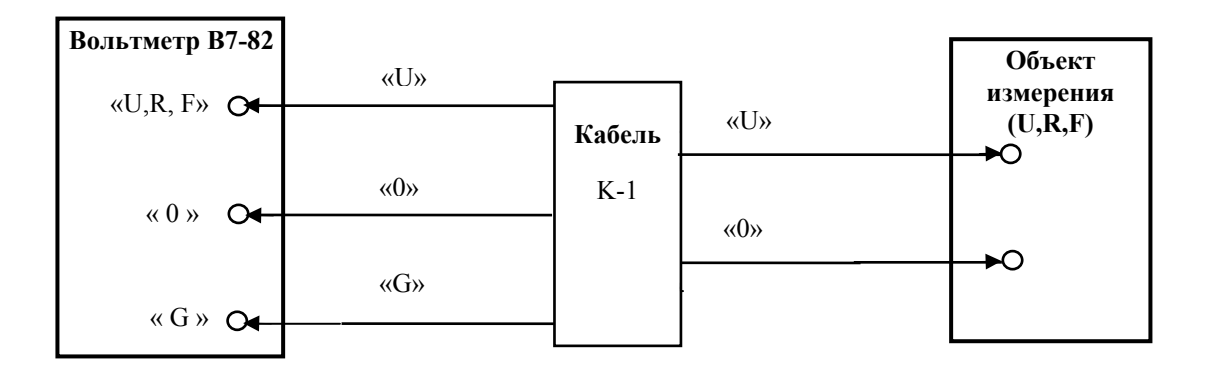

Рисунок 4 - Схема подключения объекта измерения к вольтметру при измерении постоянного и переменного напряжения, сопротивления постоянному току по двухпроводной схеме, частоты и периода.

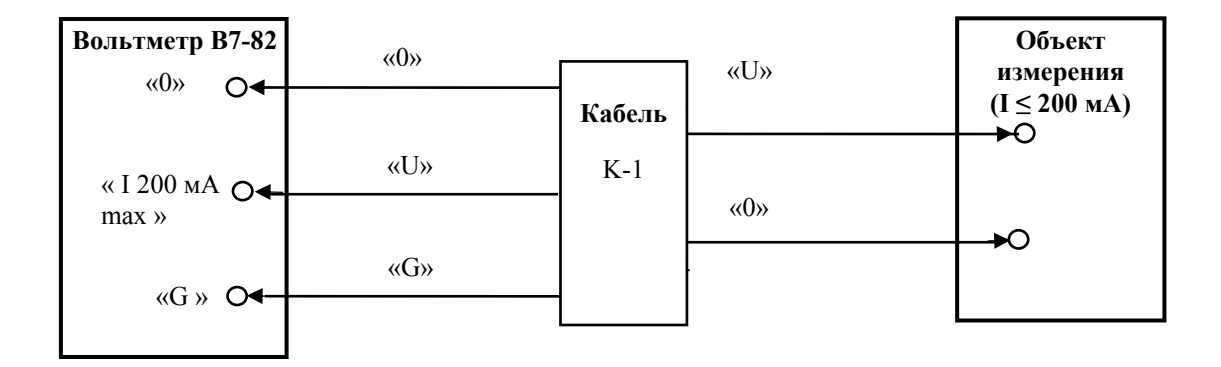

Рисунок 5 - Схема подключения объекта измерения к вольтметру при измерении постоянного и переменного токов до 200 мА.

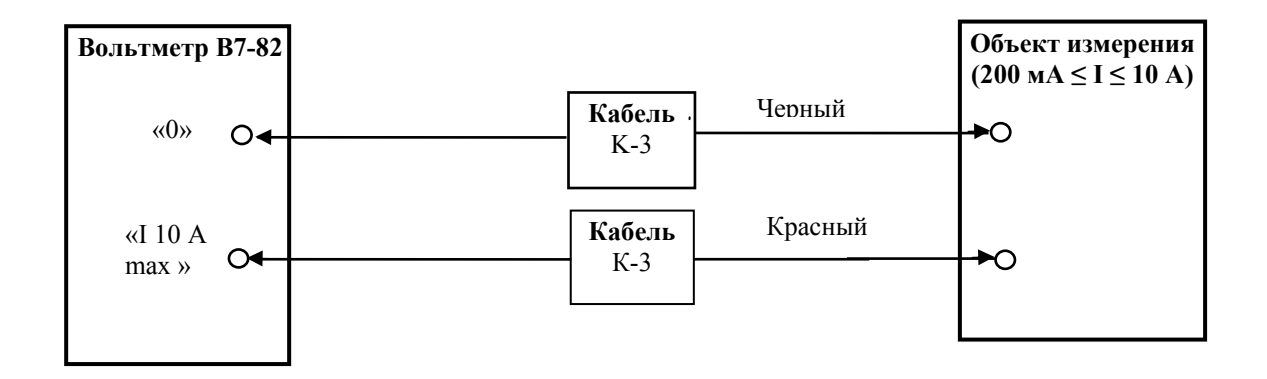

Рисунок 6 - Схема подключения объекта измерения к вольтметру при измерении постоянного и переменного токов от 200 мА до 10 А.

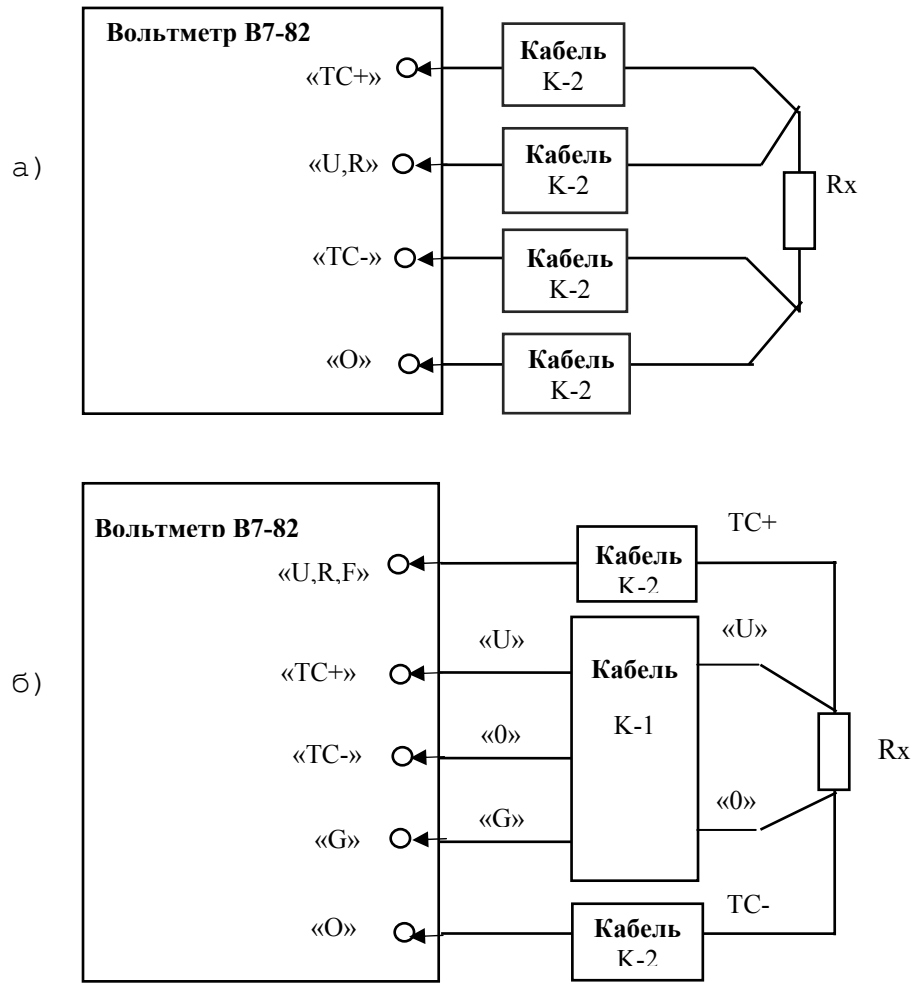

Рисунок 7 - Схема подключения объекта измерения к вольтметру при измерении постоянного и переменного напряжения, сопротивления постоянному току по двухпроводной схеме, частоты и периода.

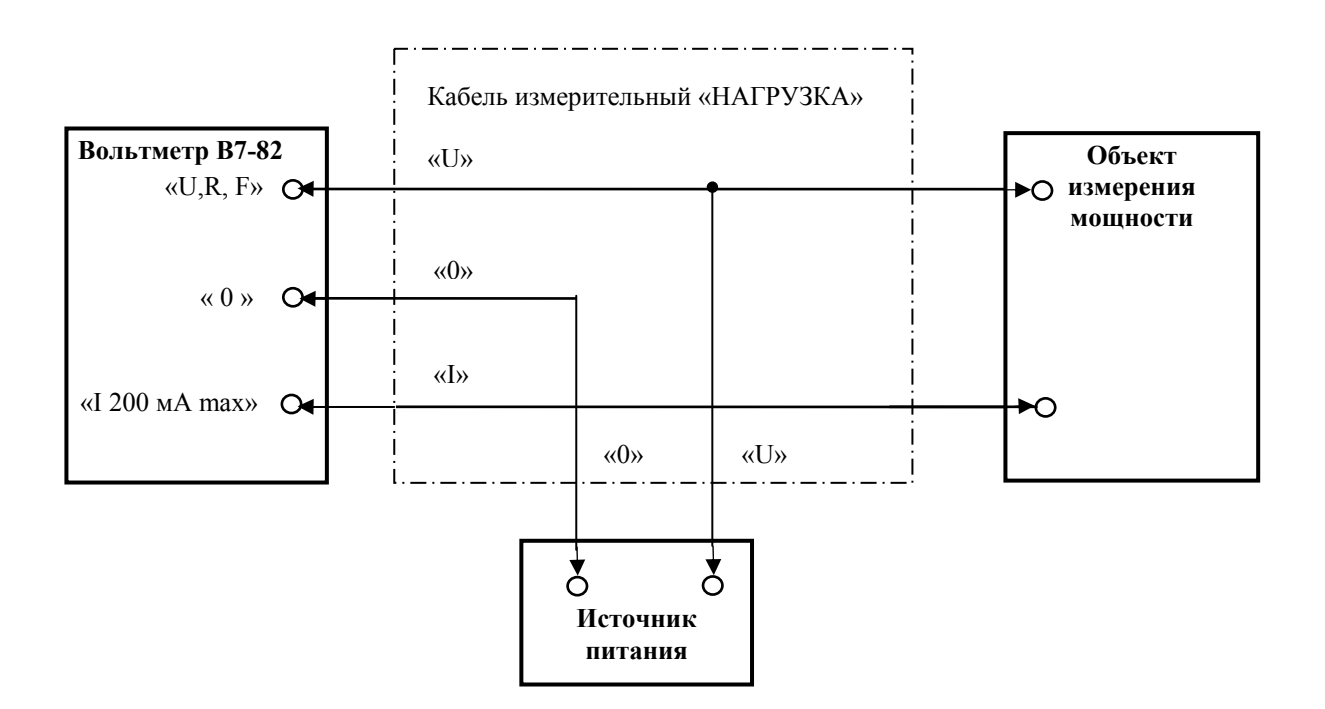

Рисунок 8 - Схема подключения объекта измерения к вольтметру при измерении мощности.

#### 2.3 Использование вольтметра

2.3.1. На передней панели вольтметра расположены:

- буквенно-цифровое информационное табло на основе экономичных светоизлучающих лиодов (СИД) для отображения значения измеряемой величины и вспомогательной информации (рисунок 9);

- клавиатура, состоящая из 12 кнопок, не имеющих фиксации при нажатии; - семь входных гнезд.

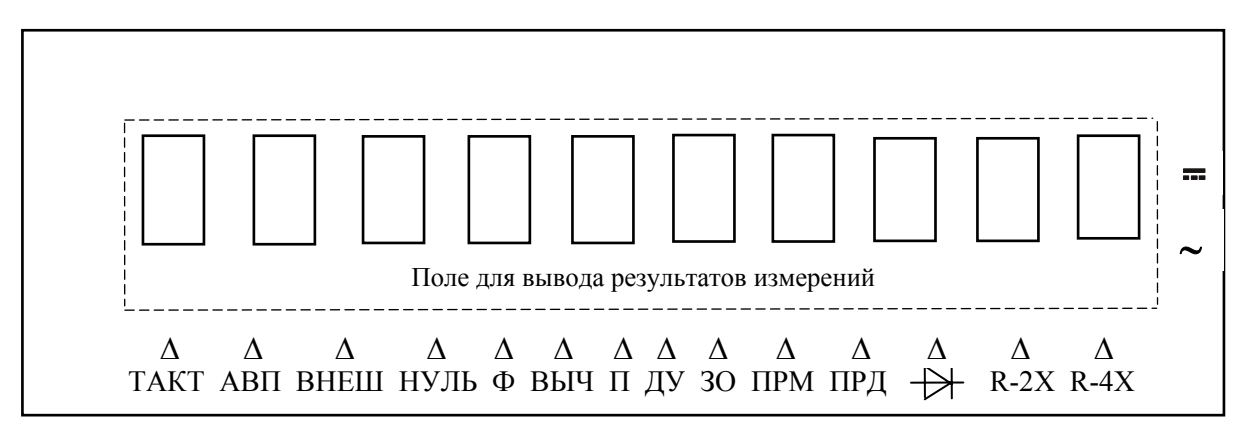

Рисунок 9 - Информационное табло.

Надписи на индикаторе используются в следующих режимах работы:

- ТАКТ индикация режима измерения. Вывод каждого нового результата измерения сопровождается изменением состояния этого символа;

 $-$  AB $\Pi$ индикация режима автоматического выбора диапазонов измерений;

- ВНЕШ индикация режима запуска;

- НУЛЬ индикация включенного состояния кнопки " >0< ";

 $-\Phi$ индикация режима фильтрации;

- ВЫЧ индикация включенного режима математической обработки результата измерения;

 $\Pi$ индикация включенного режима программы "Память";

 $\overline{A}$  $\overline{Y}$ индикация режима дистанционного управления;

 $-30$ индикация состояния "запрос на обслуживание" при работе вольтметра в системе через интерфейс типа КОП;

- ПРМ индикация состояния "Адресован на прием" при работе вольтметра в системе через интерфейс типа КОП;

- ПРД индикация состояния "Передача" при работе вольтметра в системе через интерфейсы типа КОП и "Стык С2";

 $\rightarrow$ индикация режима тестирования диодов;

индикация режима измерения напряжения переменного тока и силы переменного тока:

индикация режима измерения напряжения постоянного тока и силы постоянного जनस така:

 $-R-2X$  индикация режима измерения сопротивления постоянному току  $\Pi$ <sup>O</sup> двухпроводной схеме измерения;

 $-R-4X$  индикация режима измерения сопротивления постоянному **TOKV**  $\Pi$ O четырехпроводной схеме измерения;

2.3.2. Обозначение и назначение органов управления в зависимости от режима работы вольтметра приведены в таблицах 12, 13. Надпись над кнопкой соответствует назначению ее в режиме измерения, на кнопке - в режиме программирования (режим "Меню").

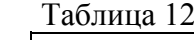

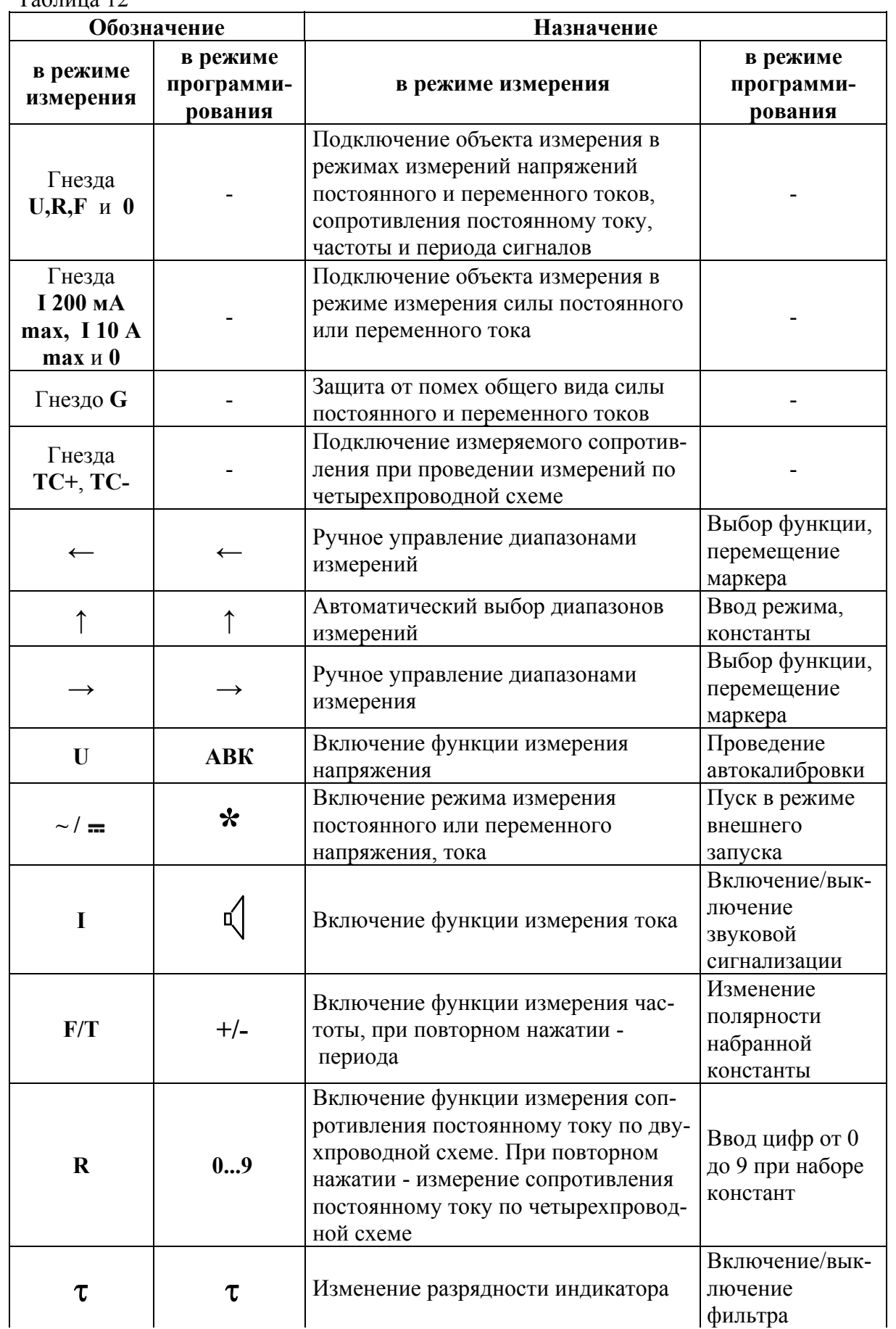

Продолжение таблицы 12

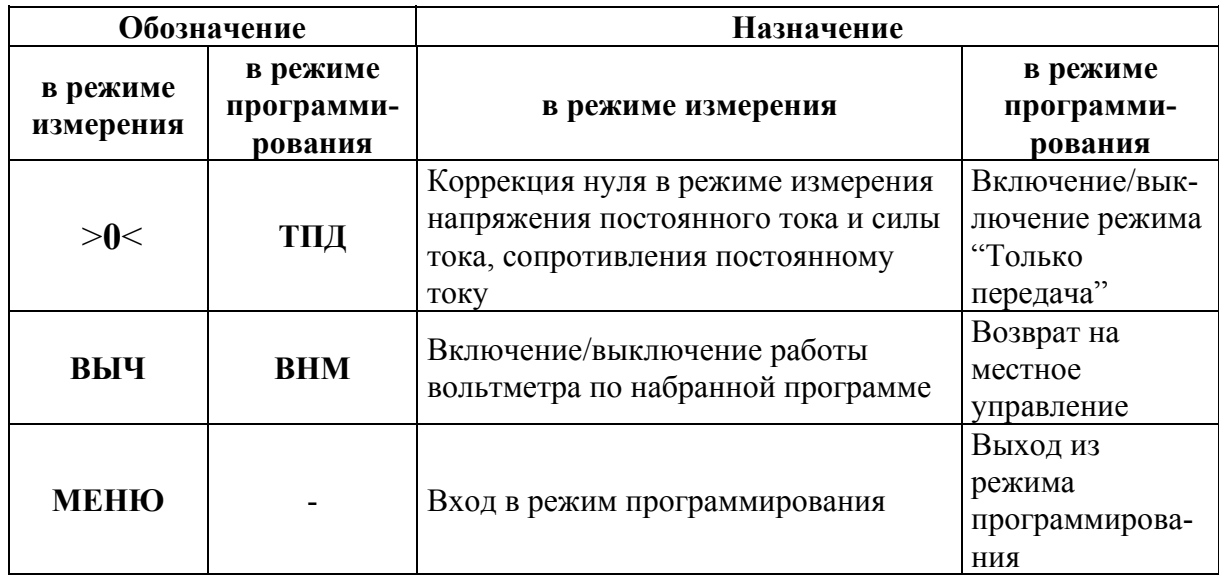

 2.3.3. На задней панели вольтметра расположены органы управления и подключения, маркировка которых указана в таблице 13.

Таблица 13

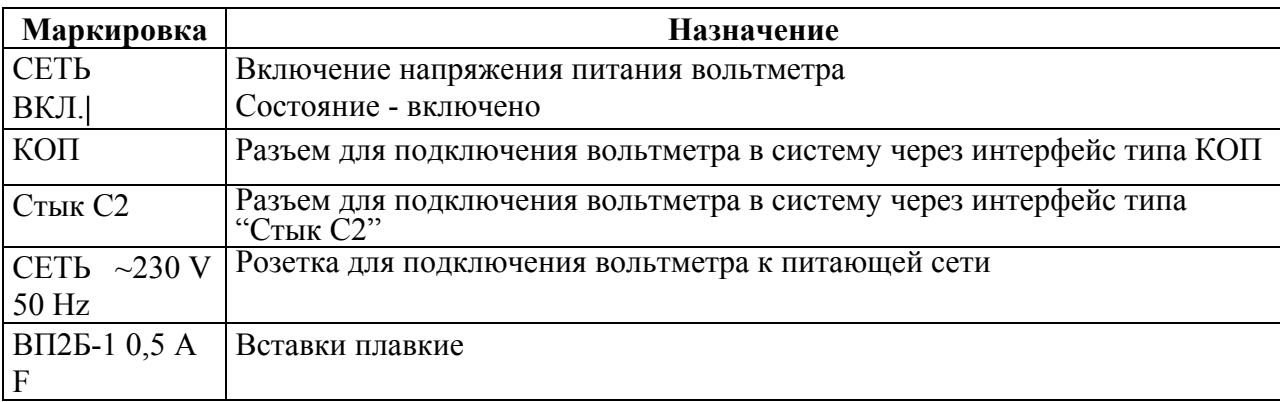

2.3.4 На нижней стороне корпуса установлены два держателя предохранителя **10 А** и **0,5 А**, закрытые крышкой.

#### *2.4 Подготовка вольтметра к проведению измерений*

2.4.1 При включении вольтметра в сеть заземление корпуса вольтметра обеспечивается с помощью третьего (корпусного) контакта на вилке сетевого шнура, входящего в состав вольтметра.

Подключить сетевой шнур к питающей сети 230 В, 50 Гц. Включение вольтметра осуществить кнопкой СЕТЬ, расположенной на задней панели.

На индикаторном табло появляется сообщение "АВТОТЕСТ", после чего проходит тестовая проверка работоспособности составных частей вольтметра. Затем проходит автокалибровка АЦП. При этом на индикаторном табло появляется сообщение "АВК"». После чего на вольтметре устанавливается режим измерения напряжения постоянного тока на диапазоне измерения с конечным значением Uк 1000 В, индикация 5,5 разряда, фильтр выключен, если этот режим не изменялся с помощью утилиты "РЕЖИМ НУ".

На вольтметре дополнительно выдаются сообщения "IEEE 488," "АДРЕС = ХХ", где ХХ - адрес вольтметра в системе, если активизирован интерфейс типа КОП, либо сообщения "RS - 232", "V = XXXXX", где ХХХХХ - значение выбранной скорости обмена информацией между вольтметром и управляющим компьютером, если активизирован интерфейс типа "Стык С2".

При отсутствии индикации на информационном табло вольтметра необходимо выключить вольтметр, отсоединить его от сети и проверить исправность вставок плавких в сетевом разъеме на задней панели.

2.4.2. Для достижения требуемых характеристик по точности необходимо установление определенного теплового режима внутри вольтметра.

После прохождения автокалибровки через 30 мин после включения вольтметр обеспечивает нормируемую погрешность измерения.

2.4.3 Режим автокалибровки служит для устранения влияния значительной части источников погрешности измерений внутри вольтметра. Он также включает в себя режим тестирования как цифровой, так и аналоговой части. Успешное проведение автокалибровки свидетельствует об исправности основных блоков вольтметра, его измерительного тракта, при этом не требуется проведения дополнительных подстроек. Для включения режима "Автокалибровка" необходимо последовательно нажать кнопки **МЕНЮ**, **АВК**.

При прохождении автокалибровки индицируется сообщение "АВК".

2.4.4 Режим "Меню" служит для расширения возможностей управления вольтметром.

После нажатия кнопки **МЕНЮ** доступна работа в режиме измерения и в режиме программирования.

2.4.5 Нажатие комбинации кнопок **МЕНЮ**, **ТПД** включает интерфейсный блок вольтметра в режим "Только передача".

Повторное нажатие этой комбинации отключает режим "Только передача".

Данный режим индицируется надписью "ПРД" в служебной строке индикатора.

2.4.6 Нажатие комбинации кнопок **МЕНЮ**, "τ" включает режим фильтрации результата измерения. Время накопления результата изменяется от 0,0715 до 0,2 с для формата индикации 5,5 разрядов.

Повторное нажатие этой комбинации отключает режим фильтрации.

Данный режим индицируется надписью "Ф" в служебной строке индикатора.

2.4.7 Нажатие комбинации кнопок **МЕНЮ**, "<sub>"</sub> " выключает звуковое подтверждение следующих событий:

- нажатие кнопки;

- перегрузка;

- ошибка;

- накопление массива;

- выход за границы при допусковом контроле;

- тестирование на соединение накоротко.

Повторное нажатие этой комбинации кнопок включает звуковое подтверждение событий.

2.4.8 Нажатие комбинации кнопок **МЕНЮ**, **АВК** включает автокалибровку АЦП при измерении тока, напряжения, сопротивления до 20 МОм и автокалибровку АЦП плюс автокалибровку диапазона 20 МОм в режиме измерения сопротивления более 20 МОм.

2.4.9 Нажатие комбинации кнопок **МЕНЮ**, **ПУСК** инициирует процесс однократного измерения в режиме "Внешний запуск".

2.4.10 После нажатия кнопки **МЕНЮ** доступны следующие операции:

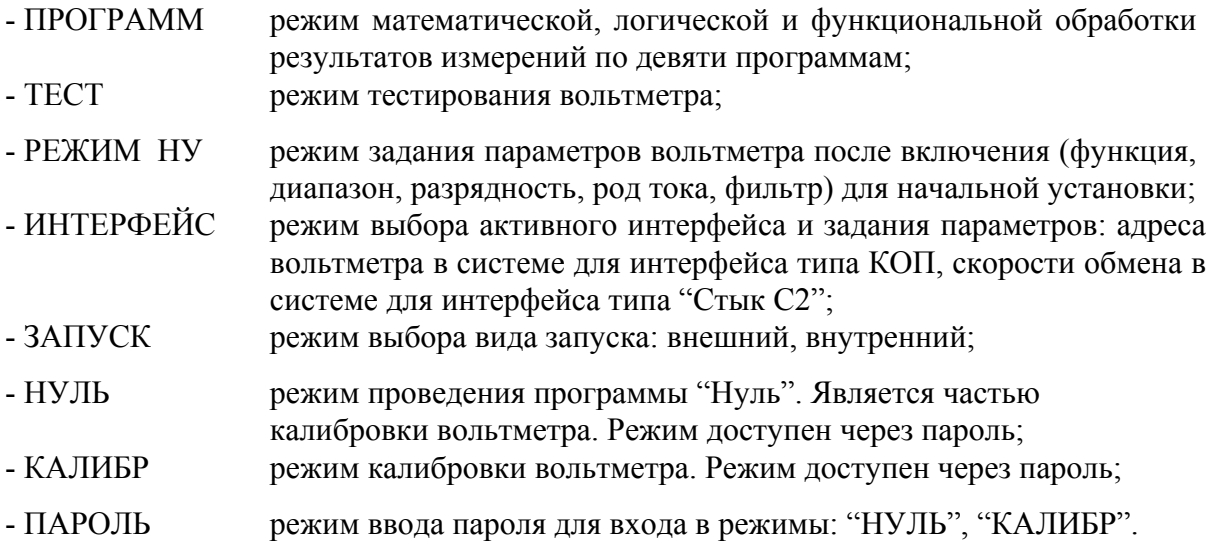

2.4.11 При обнаружении неисправности вольтметра, когда вольтметр либо не функционирует совсем, либо на табло появляется сообщение вида ERRXX (X - цифра от 0 до 9), необходимо выполнить действия в соответствии с разделом 4.

## *ВНИМАНИЕ!*

*ЗАПРЕЩАЕТСЯ ЭКСПЛУАТИРОВАТЬ ВОЛЬТМЕТР ПРИ ПОЯВЛЕНИИ СООБЩЕНИЯ О НЕИСПРАВНОСТИ.* 

## *2.5 Проведение измерений*

2.5.1 Установить режим работы вольтметра в соответствии с выбранной функцией, для чего нажать кнопки:

- " **U** " и " **~/** " - при измерении напряжения постоянного или переменного токов;

- " **I** "  $\mu$  " ~/= " - при измерении силы постоянного или переменного токов;

- " **R** " - при измерении сопротивления постоянному току, причем переключение режимов (двухпроводный или четырехпроводный) проводится повторным нажатием кнопки " **R "**;

- " **F** " или " **T** " - при измерении частоты или периода.

*ВНИМАНИЕ!* 

## *ЗАПРЕЩАЕТСЯ ПОДАВАТЬ НАПРЯЖЕНИЕ НА ГНЕЗДА "U, R, F" И "0" ПРИ РАБОТЕ ВОЛЬТМЕТРА В РЕЖИМЕ ИЗМЕРЕНИЯ СОПРОТИВЛЕНИЯ ПОСТОЯННОМУ ТОКУ. НЕПРЕДНАМЕРЕННО ПОДАННОЕ МАКСИМАЛЬНО ДОПУСТИМОЕ НАПРЯЖЕНИЕ, ПРИ КОТОРОМ ГАРАНТИРОВАНА ЗАЩИТА ОТ ВЫХОДА ИЗ СТРОЯ ВОЛЬТМЕТРА ПРИ ИЗМЕРЕНИИ СОПРОТИВЛЕНИЯ - 100 В.*

Включение режимов работы вольтметра подтверждается индикацией на информационном табло размерности измеряемых величин и знаками " = " (постоянные напряжение и ток), " **~** " (переменные напряжение и ток), "R–2x" (двухпроводный) и "R–4x" (четырехпроводный сопротивления постоянному току), либо включить режим автоматического выбора диапазона (АВП) кнопкой " ↑ ".

2.5.2 Установить необходимый диапазон измерения кнопками " → ", " ← ", либо включить режим автоматического выбора диапазона измерения (АВП) кнопкой " $\uparrow$ ".

2.5.3 Установить необходимую разрядность индикации кнопкой **РАЗРЕШ**. При повторном нажатии кнопки разрядность индикации изменяется.

2.5.4 Для включения фильтра необходимо нажать кнопку **МЕНЮ**, затем нажать кнопку "  $\tau$ ". При этом на индикаторе появится символ " $\Phi$ ".

2.5.5 Следует помнить, что появление во время измерения сообщения "OL" свидетельствует о том, что на вход вольтметра подан сигнал, значение которого превышает допустимый предел на установленном диапазоне измерения.

#### *ВНИМАНИЕ!*

## *В ВОЛЬТМЕТРЕ ПРЕДУСМОТРЕНА КОРРЕКЦИЯ ДРЕЙФА НУЛЯ ИЗМЕРИТЕЛЬНОГО ТРАКТА (ОДИН РАЗ В 13 с), ПРИ ЭТОМ РЕЖИМ ИЗМЕРЕНИЯ ПРЕРЫВАЕТСЯ НА (0,5 - 1) с.*

2.5.6 При измерении напряжения переменного тока и силы переменного тока режим коррекции нуля не предусмотрен. Однако в этом случае отсутствие нулевых показаний вольтметра при соединенном накоротко входе не является показателем неисправности, если эти показания не превышают следующих значений при индикации 5,5 десятичных разряда на диапазонах измерений с конечными значениями:

- 200 мВ 200 единиц младшего разряда;

 $- 2$ ; 20; 200; 700 В 150 единиц младшего разряда.

При измерении напряжения переменного тока в низкоомных цепях следует пользоваться кабелем К-2, при измерении в высокоомных цепях (особенно на диапазоне измерения с конечным значением 200 мВ) - экранированным кабелем К-1.

При измерении напряжения несинусоидальной формы следует отметить, что вольтметр имеет конечный динамический диапазон, конечную полосу пропускания, конечную скорость нарастания выходного напряжения операционных усилителей преобразователя напряжения переменного тока в постоянное, поэтому, в зависимости от характера амплитудночастотного спектра измеряемого напряжения, величина коэффициента амплитуды Ка при одном и том же СКЗ показания может сильно отличаться.

Дополнительная погрешность вольтметра не превышает  $\pm 1.5$  %, если выполняются следующие требования к сигналу:

- длительность фронта (среза)  $\tau_{\Phi(c)} > 50$  нс;

- скорость нарастания должна быть меньше следующих значений на диапазонах измерений:

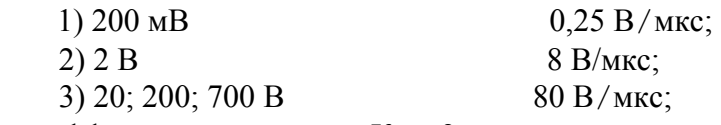

- коэффициент амплитуды Ка < 3.

Последовательность операций при измерении напряжения переменного тока несинусоидальной формы следующая:

- определить по осциллографу длительность импульсов, период, скорость нарастания, амплитуду сигнала;

- установить на вольтметре диапазон измерения, конечное значение которого удовлетворяет условию:

$$
U_K > Um/3, \tag{1}
$$

где Uк - конечное значение диапазона измерения, В;

Um - амплитуда переменной составляющей, измеренная по осциллографу, В;

- определить по вольтметру СКЗ напряжения;

- определить приближенно коэффициент амплитуды из выражения:

 $Ka > Um/U<sub>CK3</sub>$ , (2)

где U<sub>CКЗ</sub> - показания вольтметра, В;

- сравнить полученные результаты с допустимыми требованиями к сигналу.

## **2.6 Работа в режиме математической, логической и функциональной обработки результата измерения**

*2.6.1* Для входа в режим нажать кнопку **МЕНЮ** и, после появления на индикаторе сообщения "ПРОГРАММ", нажать кнопку " ↑ ". На индикаторе появится сообщение "ПРОГРАММ Х", где Х - номер набираемой программы. Нажать кнопку "→ ", появится сообщение "СБРОС" и, после нажатия кнопки " ↑ ", произойдет сброс параметров текущей программы.

После набора номера программы и нажатия кнопки " ↑ " производится набор параметров программы.

## *2.6.2 Измерение температуры (программа 0)*

Программа позволяет вычислять значение температуры в диапазоне, который зависит от типа применяемого термопреобразователя сопротивления (далее - термопреобразователь), соответствующего ГОСТ 6651-94. *Термопреобразователь приобретается потребителем самостоятельно.* 

Конструктивно термопреобразователь имеет два, три или четыре вывода. Схемы подсоединения термопреобразователя к вольтметру приведены на рисунке 9. Подсоединение термопреобразователя производить с помощью вилки УШЯИ.685173.001, втулок УШЯИ.715161.004 и перемычек Тг7.755.147 из состава вольтметра.

После набора номера программы "ПРОГРАММ 0" и нажатия кнопки " ↑ **"** на 1 с появляется сообщение "ИЗМЕР º С", а затем "ТИП=Х".

Установить кнопкой "**0 9**" код термопреобразователя в соответствии с таблицей 14, нажать кнопку " ↑ ".

На индикаторном табло появится изображение константы при индикации 5,5 разряда, в одном из разрядов которой находится курсор.

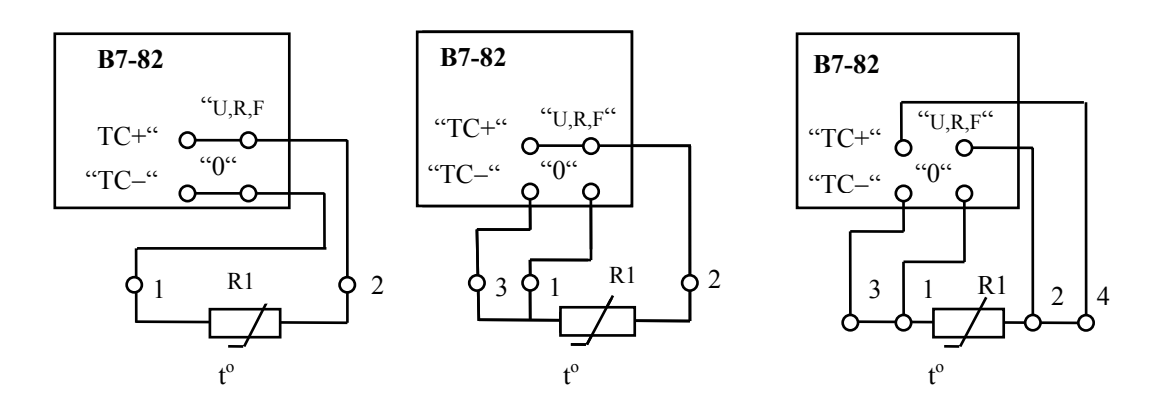

R1 – сопротивление термопреобразователя;

Рисунок 10 - Схемы подсоединения термопреобразователя к вольтметру

Таблица 14

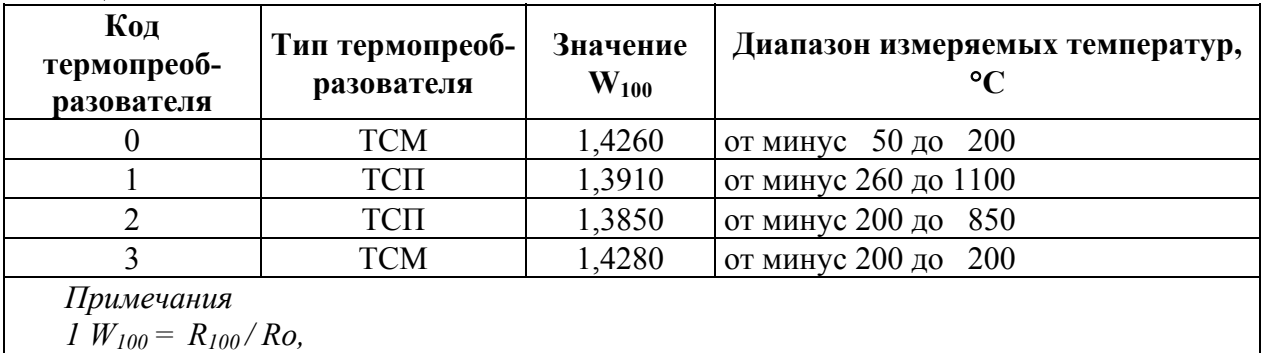

*где Ro - сопротивление термопреобразователя при температуре 0* °*С, Ом;* 

 *R100 - сопротивление термопреобразователя при температуре 100* °*С, Ом.* 

*2 В таблице указан максимально возможный диапазон измеряемых температур.* 

*Значение W100 и диапазон измеряемых температур указываются в паспорте*

*конкретного термопреобразователя.* 

Установить при помощи кнопки "**0...9**" значение константы, равное значению сопротивления используемого термопреобразователя, в омах, указанноe в его паспорте.

Нажать кнопки "↑", **МЕНЮ**, **ВЫЧ**. На индикаторном табло вольтметра появится значение температуры, измеренной вольтметром по программе 0. Определить, при необходимости, погрешность измерения температуры, учитывая, что микропроцессорный контроллер вольтметра производит преобразование результата измерения сопротивления термопреобразователя в соответствующее ему значение измеряемой температуры с погрешностью вычисления  $t_{\text{BM}}$ , не превышающей значений, указанных в таблице 15.

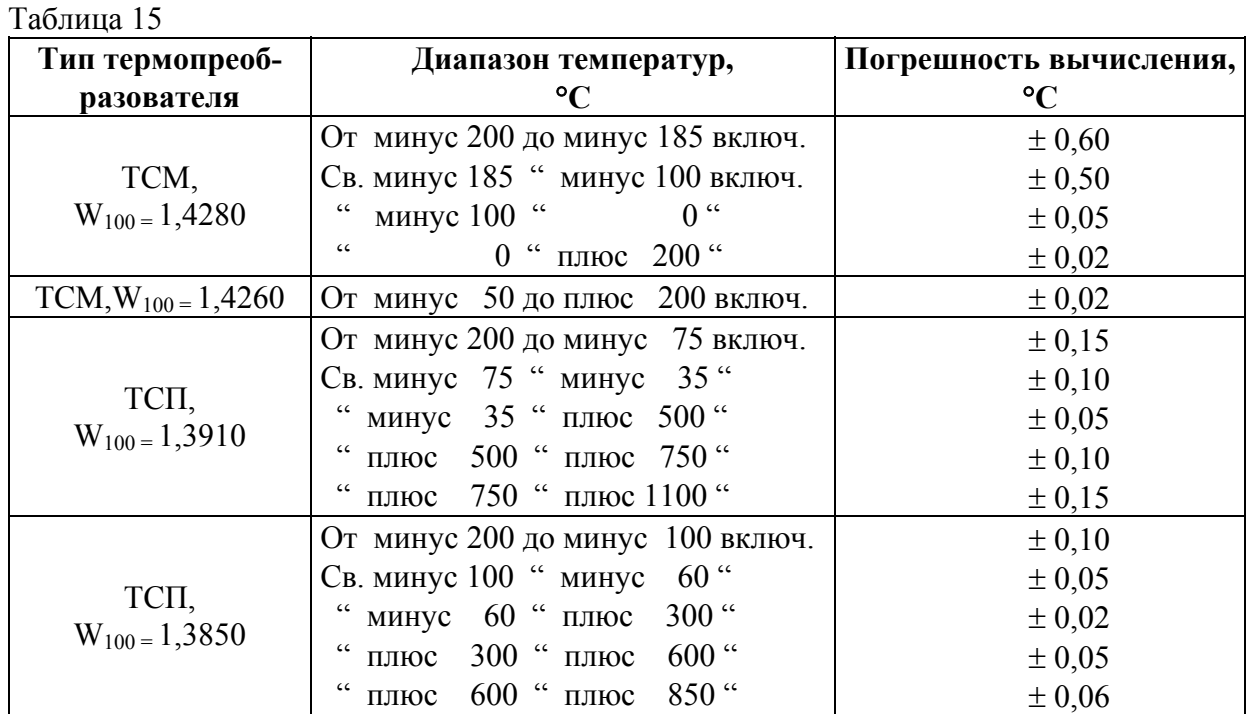

Кроме указанной в таблице 14 погрешности, суммарная погрешность измерения температуры зависит также от погрешности измерения сопротивления термопреобразователя, определяемой формулой:

$$
t_{H3M} = (c-d) \cdot P + 0.01(c-d) t + d \cdot (R \kappa / R \sigma) Q, \tag{3}
$$

где t<sub>ИЗМ</sub> - погрешность измерения температуры, вызванная погрешностью измерения сопротивления термопреобразователя, °C;

c,d - положительные числа - постоянные коэффициенты в формуле погрешности измерения сопротивления постоянному току из таблицы 5, где с - % от R, d - % от Rк;

t - измеренное значение температуры, °C;

 $\overline{1}$ 

 $\mathbf{r}$ 

Rк - конечное значение диапазона измерения сопротивления постоянному току, на котором произошло измерение сопротивления термопреобразователя. Ом:

Р, О - константы, приведенные в таблице 16.

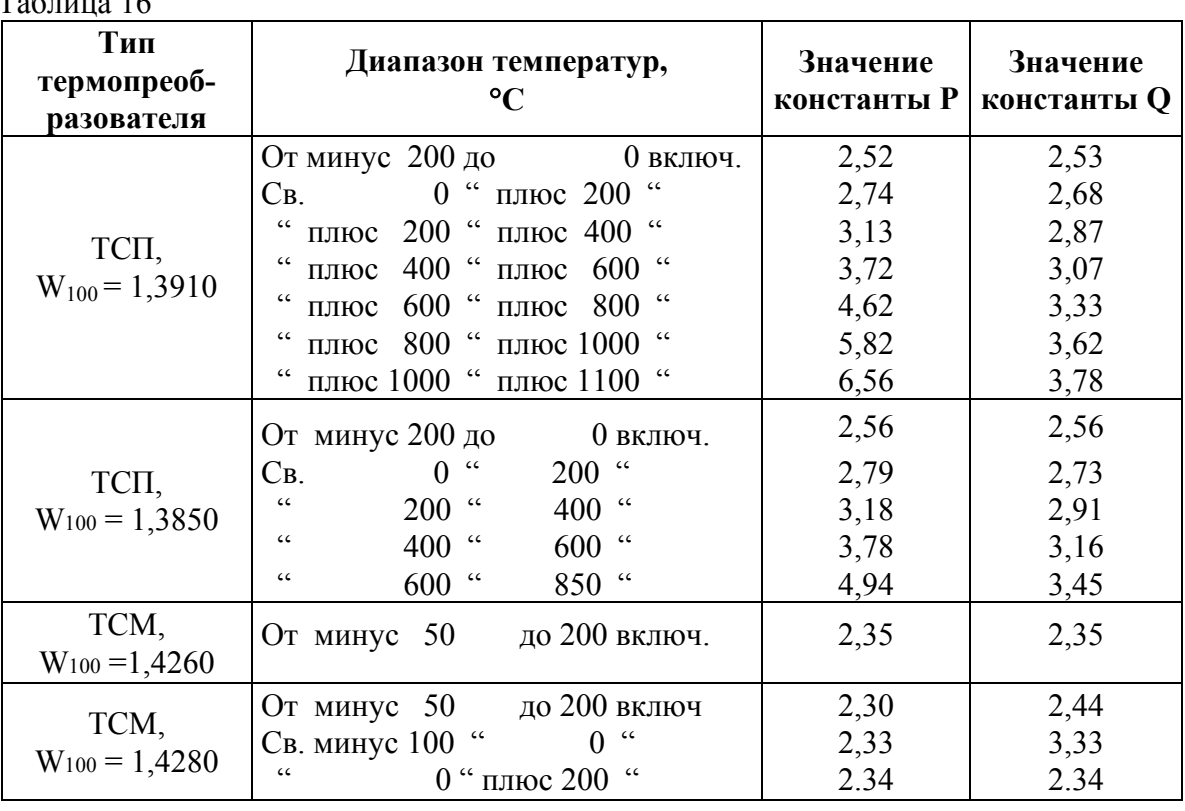

Пример расчета - Определить допустимую погрешность измерения температуры 200 °С, если температура измерялась вольтметром с термопреобразователем ТСП, значение  $W_{100} = 1,3910$ , Ro = 100 Om.

Расчет проводить в следующем порядке:

- определить сопротивление TCП при температуре 200 °С Rt, Ом, по формуле

$$
Rt = Ro\cdot Wt,\tag{4}
$$

где Ro - сопротивление TCП при температуре 0 °С, Ом;

Wt - значение отношения сопротивления ТСП при данной температуре к его сопротивлению при температуре 0 °С. Значение Wt приведено в ГОСТ 6651-94.

Для температуры 200 °С значение Wt = 1.7703, значение Rt определить по формуле (4)  $Rt = 100 \cdot 1{,}7703 = 177{,}03$  Om.

Это сопротивление будет измерено на диапазоне измерения с конечным значением 200 Ом, для которого при индикации 5,5 разряда с = 0,05; d = 0,003 (таблица 5);

- определить из таблицы 16 значение констант Р и Q:

 $P = 2,74;$  $Q = 2,68;$ 

- определить погрешность измерения сопротивления ТСП по формуле (3)

 $t_{H3M} = (0.05 - 0.003)^2$ .  $2.74 + 0.01 (0.05 - 0.003)^2$ .  $200 °C + 0.003 \cdot 2.2.68 = 0.239 °C$ ;

- определить по таблице 15 погрешность вычисления температуры 200 °С:

 $t_{\text{max}} = \pm 0.05$  °C.

Суммарная погрешность измерения температуры равна:

 $\Delta t = t_{H3M} + t_{BbH} = (0.239 \pm 0.05)$  °C.

#### *2.6.3 Измерение относительных уровней (программа 1)*

Подать на вход вольтметра измеряемую величину.

Установить на вольтметре режим программирования по программе 1.

Нажать кнопку " ↑ ". На индикаторном табло появится константа, во всех разрядах которой будут нули, а размерность будет соответствовать младшему пределу данного вида измерений. Если началу работы по программе 1 предшествовала работа по этой же программе, то на индикаторном табло будет индицироваться константа, введенная ранее, а размерность ее будет соответствовать выбранному в данный момент режиму измерения.

Установить при помощи кнопки "**0...9"** значение константы, равной уровню, относительно которого будет определяться отношение.

Нажать кнопки " ↑ ", **МЕНЮ**, **ВЫЧ**. На индикаторном табло будет индицироваться результат измерения отношения относительно заданной константы в децибелах.

#### *2.6.4 Измерение мощности (программа 2)*

Подсоединить объект измерения к вольтметру в соответствии с рисунком 8 с помощью измерительного кабеля (маркировка "НАГРУЗКА") из состава вольтметра.

Установить на вольтметре режим программирования по программе 2.

Нажать кнопки " ↑ ", **МЕНЮ**, **ВЫЧ**, на индикаторном табло будет индицироваться результат вычисления мощности и ее размерность, в ваттах, по постоянному току, или в вольтамперах, по переменному току.

### *2.6.5 Определение среднего значения n текущих измерений (программа 4)*

Для выполнения программы 4 произвести следующие операции:

- подсоединить объект измерения к вольтметру и подать на вход измеряемый сигнал;

- установить режим программирования по программе 4;

- нажать кнопку " ↑ ". На индикаторном табло появится ранее введенная константа, а при ее отсутствии - в каждом разряде будут нули. При помощи кнопки "**0...9"** установить константу n. Она может принимать значения от 1 до 100.

После нажатия кнопки " ↑ " выбрать значение демпфера:

- "ДЕМП ВКЛ" - большие изменения измеряемой величины отрабатываются быстро, малые - усредняются по n значениям;

- "ДЕМП ВЫКЛ" - большие и малые изменения измеряемой величины усредняются по n значениям.

Нажать кнопки " ↑ ", **МЕНЮ**, **ВЫЧ**. На индикаторном табло появится результат усреднения по n измерениям, где n - введенная константа.

#### *2.6.6 Определение экстремальных значений (программа 5)*

Для выполнения программы 5 произвести следующие операции:

- подсоединить к вольтметру объект измерения и подать на вход измеряемый сигнал;

- установить режим программирования по программе 5, нажать кнопку " ↑ ". На

индикаторном табло появится надпись "ЭКСТРЕМУМ". С помощью кнопки "**0...9"** можно менять значение экстремума - максимум/минимум;

- нажать кнопки " ↑ ", **МЕНЮ**, **ВЫЧ**. На индикаторном табло будет индицироваться результат выполнения программы - максимальное либо минимальное значение измеряемой величины.

## *2.6.7 Допусковый контроль измеряемой величины (программа 6)*

Для выполнения программы 6 произвести следующие операции:

- подсоединить к вольтметру объект измерения и подать на вход измеряемый сигнал;

- установить режим программирования по программе 6;

- нажать кнопку " ↑ ". На индикаторном табло на 1 с появится надпись "Допуск", затем

на 1 с - надпись "Границы", затем константа с надписью "HI". Эта константа представляет собой верхний предел допуска, который задается при помощи кнопок "**0...9"**, "**+/-**", "←",  $" \rightarrow"$ 

- нажать кнопку "  $\uparrow$  ". На индикаторном табло установится константа с надписью "LO" - вторая константа, которая представляет собой нижний предел допуска;

- установить значение нижнего допуска контроля при помощи кнопок, указанных выше; - нажать кнопки " ↑ ", **МЕНЮ**, **ВЫЧ**. На индикаторном табло установится показание измеряемой величины, если она находится в пределах допуска, или появится сообщение "HI", если измеряемая величина выходит за верхний предел допуска. Сообщение "LO" на индикаторном табло свидетельствует, что измеряемая величина выходит за нижний предел допуска.

#### *2.6.8 Тестирование на соединение накоротко и тестирование диодов (программа 7)*

Установить режим программирования по программе 7, нажать кнопку " ↑ ". На индикаторном табло на 1 с появится надпись "Тестирование", затем мигающая надпись "Диод". С помощью кнопки "**0...9**" выбрать режим тестирования ("Диод", "КЗ") и нажать кнопку "↑". В случае выбора проверки на соединение накоротко ("КЗ") на 1 с появится надпись "Порог", затем константа с размерностью в омах. С помощью кнопок "**0...9"**, "→**"** набрать число, в омах, которое будет являться пороговым при проверке на соединение накоротко.

Нажать кнопки " ↑ ", **МЕНЮ**, **ВЫЧ**. Если сопротивление измеряемой цепи будет больше установленного значения, результат измерения будет выводиться на индикацию. В противном случае процесс измерения будет сопровождаться звуковым сигналом.

Если выбран режим тестирования диодов, нажать кнопки **МЕНЮ**, **ВЫЧ**. Вольтметр включится в режим измерения напряжения. Результат измерения - значение падения напряжения на измеряемом диоде в вольтах.

После повторного нажатия кнопки **ВЫЧ** вольтметр перейдет в режим, предшествующий режиму программирования.

## *2.6.9 Программа «Память» - набор массива из N измерений через программируемый интервал времени, просмотр массива (программа 8)*

Установить режим программирования по программе 8. Нажать кнопку " ↑ ". На 1 с появится надпись "ПАМЯТЬ", затем мигающая надпись "МАССИВ", после нажатия кнопки "**0...9"** - мигающая надпись "ПРОСМОТР", и при следующем нажатии кнопки "**0...9"** – мигающая надпись "СБРОС".

Кнопкой " ↑ " выбрать нужный режим программы "ПАМЯТЬ". Если это массив, то после нажатия кнопки " ↑ " появится сообщение "N=XXX". С помощью кнопки "**0...9**", "→**"** набрать необходимое число результатов измерений (от 0 до 500), которое будет занесено в массив. Нажать кнопку " ↑ ", на 1 с появится надпись "ИНТЕРВАЛ" и надпись "ХХХХ S". С помощью кнопок "**0...9"**, "→**"** набрать необходимый интервал между выборками, в секундах (от 2 до 6000 с). Нажать кнопки " ↑ ", **МЕНЮ**, **ВЫЧ**. Массив начнет заполняться по заданной программе. Занесение в массив каждого выбранного результата измерения будет сопровождаться звуковым сигналом и выдачей результата на индикацию. После заполнения массива на индикаторном табло установится сообщение "END", сопровождаемое длительным звуковым сигналом. После этого необходимо отключить режим работы по программе 8 повторным нажатием кнопки **ВЫЧ**.

Для просмотра результатов измерений в массиве выбрать режим "ПРОСМОТР". Нажать кнопку " ↑ ", появится сообщение "N=XXX". С помощью кнопки "**0...9**", "→ **"** набрать номер элемента, с которого будет проводиться просмотр. Нажать кнопку " $\uparrow$ ", появится мигающая надпись "РУЧНОЙ". Нажать кнопку "→ **"**, появится мигающая надпись "ABT X S". Пользователю необходимо выбрать режим просмотра - ручной или автоматический и, в последнем случае, набрать интервал времени, в секундах, через который результаты будут выдаваться на индикацию.

После нажатия кнопок " ↑ ", **МЕНЮ**, **ВЫЧ** производится просмотр массива, в ручном режиме с помощью кнопок "←", "→", либо в автоматическом режиме.

На индикацию выдается сначала номер элемента в массиве, затем значение результата измерения из массива под этим номером. Для окончания просмотра необходимо нажать повторно кнопку **ВЫЧ**.

Для сброса массива результатов измерений необходимо в программе выбрать режим "СБРОС" и нажать кнопку " ↑ ".

## *2.6.10 Математическая обработка – смещение, умножение, деление на константу, процентное отклонение от константы (программа 9)*

Установить режим программирования по программе 9. Нажать кнопку " ↑ ". На 1 с появится сообщение "МАТЕМ. ОБР". Далее, нажимая кнопку "→**"**, можно выбрать одну из четырех программ математической обработки результата измерения:

- программа "СМЕЩЕНИЕ" - реализует функцию  $Y = X - C$ ;

- программа "УМНОЖЕНИЕ" реализует функцию Y = X M;
- программа "ДЕЛЕНИЕ" реализует функцию Y = X/K;
- программа "ОТКЛОНЕНИЕ %" реализует функцию Y = [(X D) 100 /D]**.**

Во всех формулах X - результат измерения, C, M, K, D - константы.

После выбора программы математической обработки нажимают кнопку " ↑ ". Появляется сообщение "ХХХХХХ", где Х - либо 0, либо ранее введенное значение. С помощью кнопок " **+/-** ", "**0...9**", "→**"** необходимо ввести константу и нажать кнопки " ↑ ", **МЕНЮ**, **ВЫЧ**. Результат будет обрабатываться по введенной программе.

## *2.6.11 Режим задания начальных условий включения вольтметра*

Нажать кнопку **МЕНЮ**. С помощью кнопки " → **"** добиться появления на индикации сообщения "РЕЖИМ НУ". Нажать кнопку " ↑ ". Появится мигающее сообщение "ТЕКУЩИЙ". Если нажать кнопку " ↑ ", будет запомнен текущий режим работы вольтметра (функция, диапазон, разрядность, род тока, фильтр), в который будет осуществляться включение при нажатии переключателя **СЕТЬ**, адресном или универсальном сбросе через интерфейс типа КОП, сбросе через интерфейс типа "Стык С2".

Если необходимо запрограммировать отличные от текущего режима параметры начального включения вольтметра, с помощью кнопок " ← **"**, " → **"** выбрать параметр, а с помощью кнопки "**0...9**" набрать значение параметра. После нажатия кнопки " ↑ " осуществляется запись параметров начальной установки в энергонезависимую память ОМЭВМ.

## *2.6.12 Режим выбора и инициализации интерфейса*

Нажать кнопку **МЕНЮ**. С помощью кнопки " → **"** добиться появления на индикаторе сообщения "ИНТЕРФЕЙС". Нажать кнопку " ↑ ", появится сообщение "ОТСУТСТВ". Если нажать кнопку " ↑ ", ранее подключенный интерфейс будет отключен, интерфейсные функции сброшены. С помощью кнопки "**0...9**" можно выбрать текущий активный интерфейс типа КОП или "Стык С2" (IEEE-488 или RS-232).

После нажатия кнопки "↑" для интерфейса IEEE-488 появляется надпись "АДРЕС=ХХ", где ХХ - цифры. Адрес набирается в десятичном коде в диапазоне от 0 до 31 с помощью кнопок "**0...9**", " → **"**. Для интерфейса RS-232 появляется надпись "V=XXXXX", где XXXXX - скорость обмена информацией. С помощью кнопки "**0...9**" необходимо выбрать скорость обмена из ряда 300; 600; 1200; 2400; 4800; 9600; 19200; 38400; 57600 бит/с.

После набора адреса или скорости обмена и нажатия кнопки " ↑ " на 0,5 с появляется надпись "ЗАПИСЬ". В случае успешной записи параметров в энергонезависимую память появляется надпись "ОК" на 0,5 с, в случае ошибочной - "ОШИБКА ХХ", сопровождаемая звуковым сигналом.

#### 2.6.13 Выбор режима запуска

Нажать кнопку МЕНЮ, с помощью кнопки " - " добиться появления на индикации сообщения "ЗАПУСК". Нажать кнопку " 1 ", появится мигающая надпись "ВНУТР". С помощью кнопки "0...9" выбрать вид запуска - внутренний или внешний, нажать кнопку "<sup>\*</sup>,

Если выбран режим запуска "ВНЕШ", выход из режима "МЕНЮ" осуществляется кнопкой ПУСК. В противном случае результат измерения на индикации будет отсутствовать.

Режим внешнего запуска индицируется надписью "ВНЕШ" в служебной строке индикатора.

Для осуществления разового запуска в режиме "ВНЕШ" нажать последовательно кнопки МЕНЮ, ПУСК. На индикаторе появится единичный результат измерения.

## 2.7 Работа вольтметра в составе автоматизированных систем через интерфейс типа КОП

2.7.1 Вольтметр соответствует ГОСТ 26.003-80 и обеспечивает реализацию интерфейсных функций в соответствии с таблицей 17.

Таблина 17

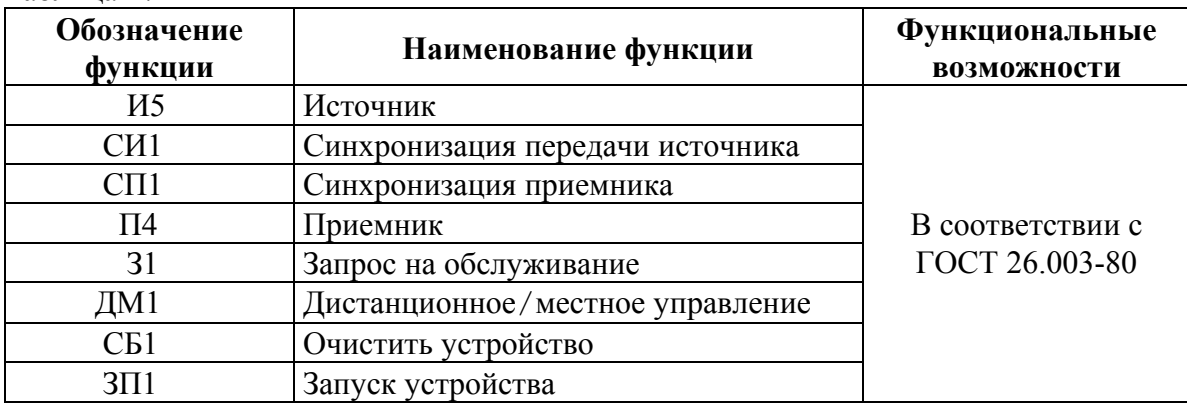

 $\sum$ 

2.7.2 При программировании вольтметра используются следующие символы программирования:

## $-po\partial pa\delta o$ m $u$ :

1) U - функция  $U$ —

- 2) V функция  $U_{\sim}$
- 2) I функция  $I$   $\blacksquare$
- 3) J функция L<sub>2</sub>
- 4)  $R dy$ нкция  $R_{2x}$
- 5) Z функция  $R_{4x}$
- 6) F измерение частоты;
- 7) Т измерение периода;

```
- диапазон измерения:
```
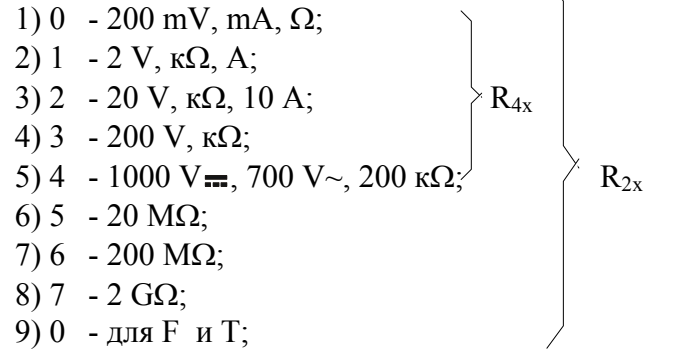

## *- режим запуска:*

1) G0 - запуск периодический;

2) G1 - запуск разовый;

## *- режим АВП:*

1) А0 - АВП выключен;

- 2) А1 АВП включен;
- 3) А2 блокировка АВП для диапазонов 20; 200 МОм; 2 ГОм;
- 4) А3 отключение блокировки АВП;

*- фильтр:* 

1) W0 - фильтр выключен;

2) W1 - фильтр включен;

*- звук:*

1) S0- выключен;

2) S1- включен;

#### *- формат индикации:*

1) H0 - 4,5 разряда;

2) H1 - 5,5 разрядов;

#### *- режим выдачи:*

- 1) В0 без выдачи результата;
- 2) В1 с выдачей результата;
- 3) В2 выдача режима работы (1 раз);

#### *- режим вычисления:*

- 1) М0 выключен;
- 2) М1 включен;

#### *- режим автокалибровки:*

1) К0 - провести автокалибровку АЦП;

#### *- внешняя коррекция нуля:*

- 1) Q0 выключить;
- 2) Q1 включить;

## *- ! - очистка буфера;*

#### *- программирование математической обработки:*

- 1) Р0 программа 0
- 2) Р1 программа 1;
- 3) Р2 программа 2;
- 4) Р3 программа 3;
- 5) Р4 программа 4;
- 6) Р5 программа 5;
- 7) Р6 программа 6;
- 8) Р7 программа 7;
- 9) Р8 программа 8;
- 10) Р9 программа 9;

#### *- константа:*

- 1) С0 первая константа;
- 2) С1 вторая константа, если она предусмотрена в данной программе.

Если в программе предусмотрены две константы, они в строке данных должны следовать друг за другом без пробелов.

В программе РО (измерение температуры) первая константа СО - тип датчика.

В программе Р4 (фильтрация) вторая константа С1 определяет включение или выключение демпфера.

В программе Р5 (поиск экстремумов) С0 - соответствует определению максимума, С1 - минимума.

В программе Р9 (математическая обработка) первая константа С0 определяет вид обработки:

 $-C0 = 0$  - смещение на константу C1;

 $-C0 = 1$  - умножение на константу C1;

 $-C0 = 2$  - деление на константу C1;

 $-C0 = 3$  - процентное отклонение от константы C1.

Примеры ввода констант для каждой программы:

POCO YC1 XXX.XXX -  $Y$  - цифра от 0 до 3 определяет тип датчика, положение точки фиксированное;

-  $3HAK$  "+" или "-" указывается при измерении PC10+X.XXXXX постоянного напряжения или тока, положение точки PC10-XX.XXXX PC10 XXX.XXX должно соответствовать диапазону измерения - значение шунта в килоомах;

P3C0 XX.XXXXE+3 P3C0 XX.XXXXE+0 P3C0 XX.XXXXE-3

P4C0 00XXXXC1 0 P4C0 00XXXXC1 1 **P5C0 P5C1** P6C0+X.XXXXXC1+X.XXXXX - значение шунта в омах;

- значение шунта в мегаомах;

- положение точки фиксированное;
- демпфер выключен;
- демпфер включен;
- для определения максимума;
- для определения минимума;
- знак констант может быть "+" или "-", положение точки должно соответствовать диапазону измерения. Константа С0 должна быть больше С1;

P9C0 0C1+X.XXXXX P9C0 1C1-XX.XXXX P9C0 3C1 XXX.XXX

- знак константы С1 или его отсутствие (пробел) зависит от функции измерения (постоянное или переменное напряжение, ток), положение точки соответствует диапазону измерения.

2.7.3 Маска для ЗО:

 $-$  O0 - по всем причинам;

- О1 кроме готовности результата;
- О2 кроме ошибочной ситуации;
- $-$  O3 2+3(O1 + O2);
- О4 кроме ошибочных программных данных;
- $-05 (04 + 01);$
- $-06 (04 + 02);$
- О7 снятие масок.

Сигнал "Запрос на обслуживание" (30) выдается в КОП по следующим причинам:

- ошибочные программные данные;
- ошибочная ситуация в вольтметре;
- готовность на выдачу данных;
- вольтметр неработоспособен.

2.7.4 Формат программных данных соответствует синтаксической диаграмме, приведенной на рисунке 11.

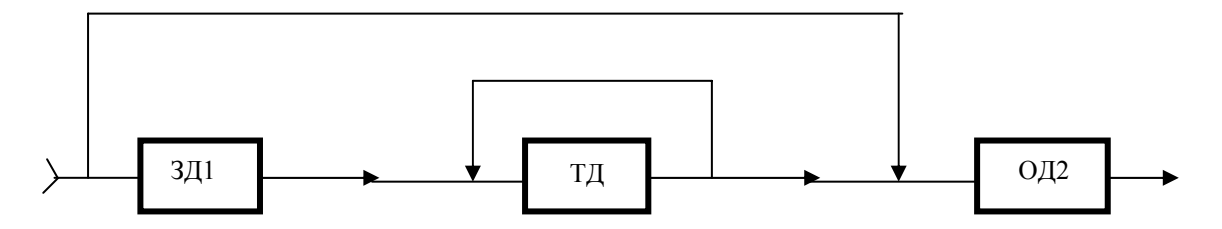

ЗД1 - заголовок поля данных (латинская буква);

ТЛ - цифровое тело поля данных:

ОД2 - поле ограничителя данных (символ ПС - перенос строки)

Рисунок 11- Синтаксическая диаграмма формата программных данных.

Формат выдаваемой последовательно по байтам информации соответствует требованиям ГОСТ 26.003-80.

Временные операционные характеристики вольтметра соответствуют таблице 18.

Таблина 18

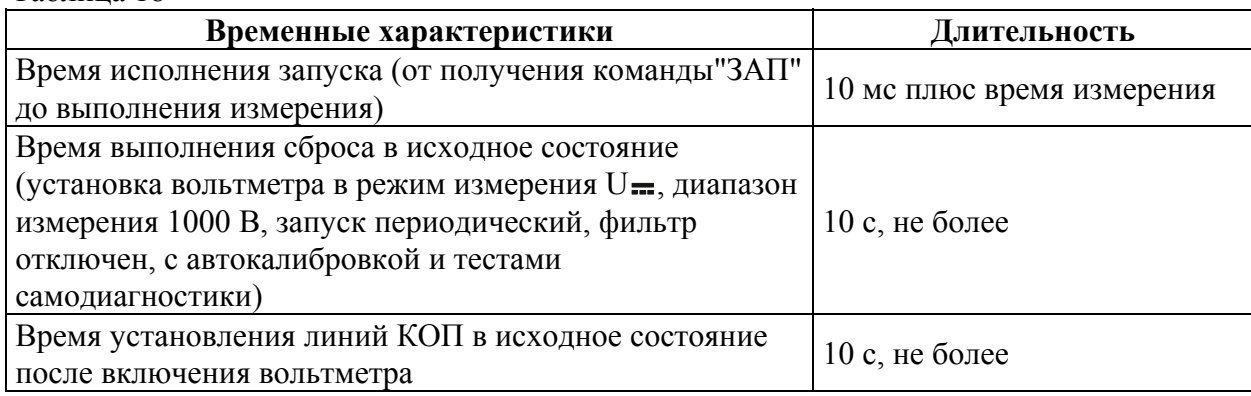

#### 2.7.5 Работа вольтметра в системе через интерфейс типа КОП

2.7.5.1 Подсоединить вольтметр к системе с помощью кабеля КОП из состава вольтметра. Выбрать вид интерфейса и задать параметры в соответствии с 2.6.13.

При необходимости работы вольтметра в режиме "Только передача" нажать последовательно кнопки МЕНЮ, ТПД.

Для отключения режима "Только передача" нажать повторно те же кнопки. При работе в системе, если предполагается передача прибору команд и программных данных, режим "Только передача" должен быть отключен.

При включении вольтметр находится в режиме управления с передней панели. Для дистанционного управления вольтметром необходимо адресовать его на прием путем передачи интерфейсной команды "МАП", пять младших бит которой совпадают с адресом прибора. Линия ДУ при этом должна быть в "низком" состоянии.

Передача интерфейсных команд осуществляется при "низком" состоянии линии УП.

2.7.5.2 Интерфейсные команды, перечень которых приведен в таблице 19, принимаются независимо от того, в каком состоянии находится его управление - местном или листанционном.

Переход на "местное" управление возможен при:

- снятии дистанционного управления (перевод линии ДУ в "высокое" состояние);

- нажатии кнопки ВНМ на передней панели вольтметра, если до этого не было команды "ЗПМ":

- по команде "ПНМ".

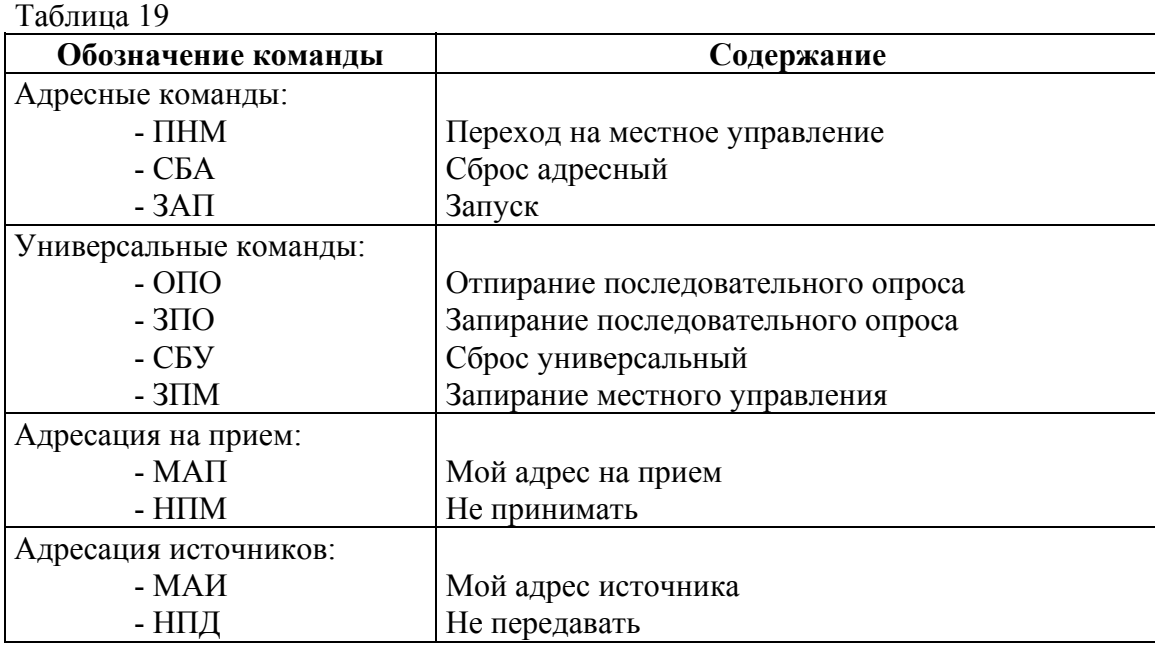

Кроме того, при нажатии кнопки **ВНМ** вольтметр переходит в режим периодического запуска, периодическая коррекция нуля измерительного тракта возможна. Команда "ЗАП" используется только в режиме разового запуска.

2.7.5.3 Передача строки программы данных осуществляется при высоком состоянии линии УП. Программирование вольтметра осуществляется буквенно-цифровыми кодами КОИ-7, приведенными в таблице 20. Программные данные, принятые в состоянии местного управления, вольтметр игнорирует. Программирование вольтметра через интерфейс типа КОП осуществляется в соответствии с приведенной выше диаграммой (рисунок 11). Заголовок данных должен обязательно сопровождаться цифрой, а все строки заканчиваются ограничителем данных (ПС – перевод строки).

*Пример строки программных данных -* Строка программных данных V2G0A0W1S0H1ПС обозначает:

- включить режим измерения U<sub>-</sub>;
- диапазон измерения с конечным значением 20 В;
- запуск периодический;
- АВП отключить;
- фильтр включить;
- звук отключить;
- индикация 5,5 разряда.

Последовательность программных данных в строке может быть любой, а длина строки - не более 64 байт для исключения переполнения буфера программных данных КОП. Необходимо также учесть, что режим включения коррекции нуля (Q1) возможен лишь в строке, где отсутствует изменение функции или разрядности, так как изменение этих режимов приводит к выключению вычитания смещения по аналогии с управлением вольтметром с передней панели. В этом случае программный идентификатор Q1ПС должен передаваться отдельной строкой.

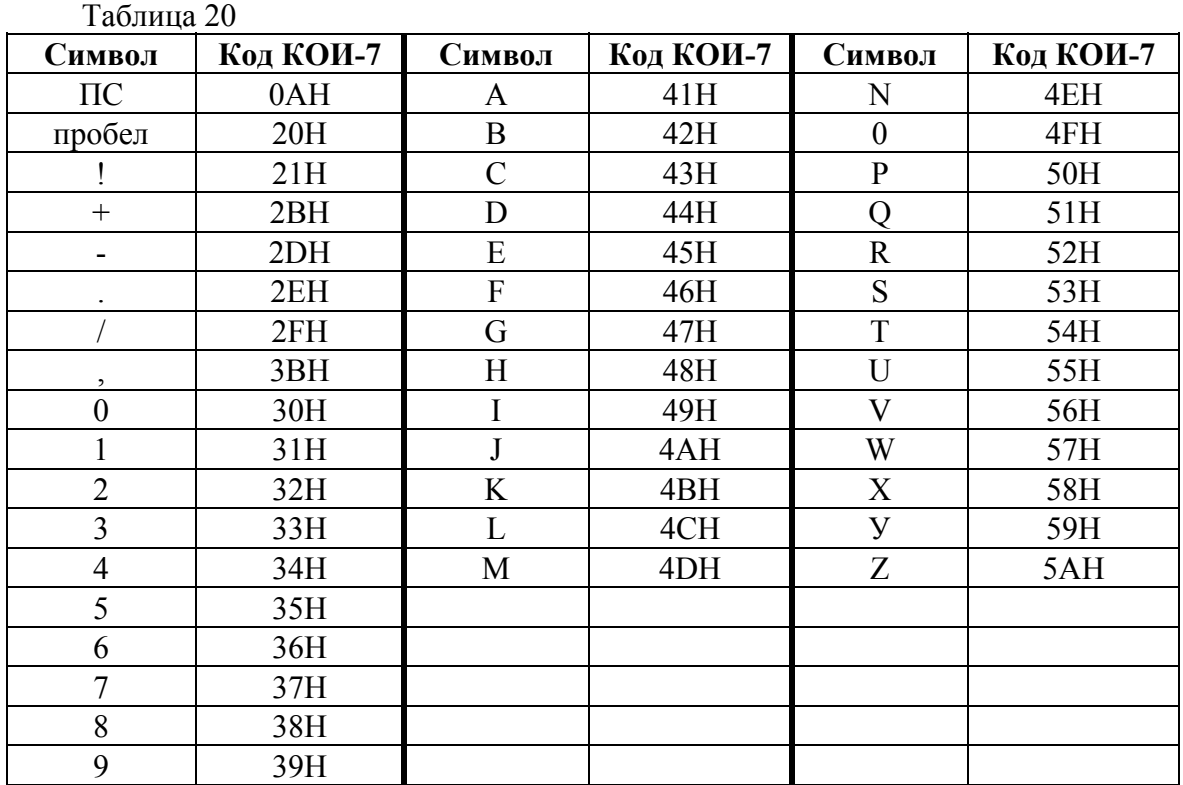

2.7.5.4 Выдача результата вычисления или измерения в КОП осуществляется после адресации вольтметра на передачу интерфейсной командой МАИ при "низком" состоянии линии УП, или включением режима "Только передача". Режим "Только передача" рекомендуется использовать в простейших системах без контроллера.

В ответ на последовательный опрос вольтметр выдает в КОП свой байт состояния, расшифровка битов которого приведена в таблице 21.

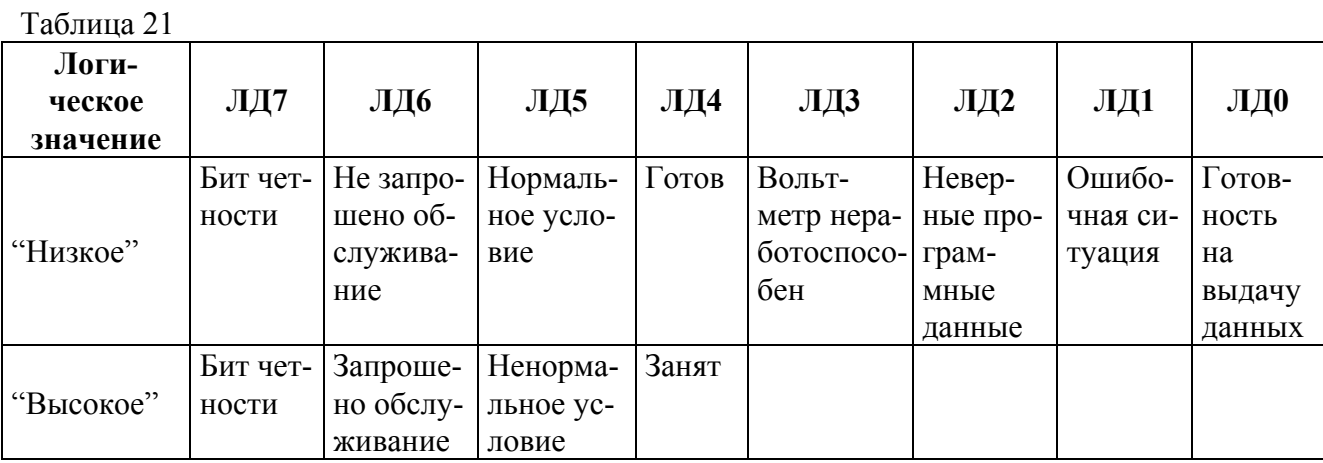

Бит ЛД4 в байте состояния устанавливается в "высокое" состояние при занятости вольтметра внутриприборными операциями (сброс, запуск, изменение режима).

2.7.5.5 Под неверными программными данными понимаются программные данные, несоответствующие приведенной выше диаграмме (рисунок 10) и 2.7.2.

Ошибочная ситуация в вольтметре - это ситуация, при которой на индикаторном табло вольтметра индицируется сообщение "ERRXX". Каждая из причин 30 в вольтметре (или их комбинация) может быть замаскирована с помощью передачи вольтметру программного идентификатора 0X, где X - цифра от нуля до семи.

Все причины 30 являются равно приоритетными, то есть при одновременном возникновении нескольких причин, все они будут отражены в соответствующих битах байта состояния. Запросы на обслуживание, отраженные в битах ЛДЗ, ЛДО, снимаются при выполнении контроллером системы последовательного опроса (состояние СПСА по ГОСТ 26.003-80), а отраженные в битах ЛД2 и ЛД1 - как при выполнении последовательного опроса, так и при исчезновении ситуации, вызвавшей соответствующий запрос. Так, если вольтметр выдал сигнал 30 по причине "Неправильные программные данные", то после передачи правильных программных данных вольтметр снимет запрос на обслуживание, если к этому времени последовательный опрос еще не проводился.

## 2.8 Работа вольтметра в составе автоматизированных систем через интерфейс типа "Стык С2"

2.8.1 Интерфейс типа "Стык С2" является стандартным интерфейсом межлу оконечным оборудованием данных (ООД) и аппаратурой передачи данных (АПД). В системе с интерфейсом "Стык С2" вольтметр является АПД. Примерами ООД могут служить принтер, ПЭВМ и т.д.

Подключить соединительный кабель к разъему "Стык С2", расположенному на задней панели вольтметра, предварительно убедившись, что вольтметр выключен.

Соединительный кабель рекомендуется изготовить самостоятельно, используя вилку РП19-9ШАК из состава вольтметра. Назначение цепей разъема "Стык С2" приведено на рисунке 12 и в таблице 22.

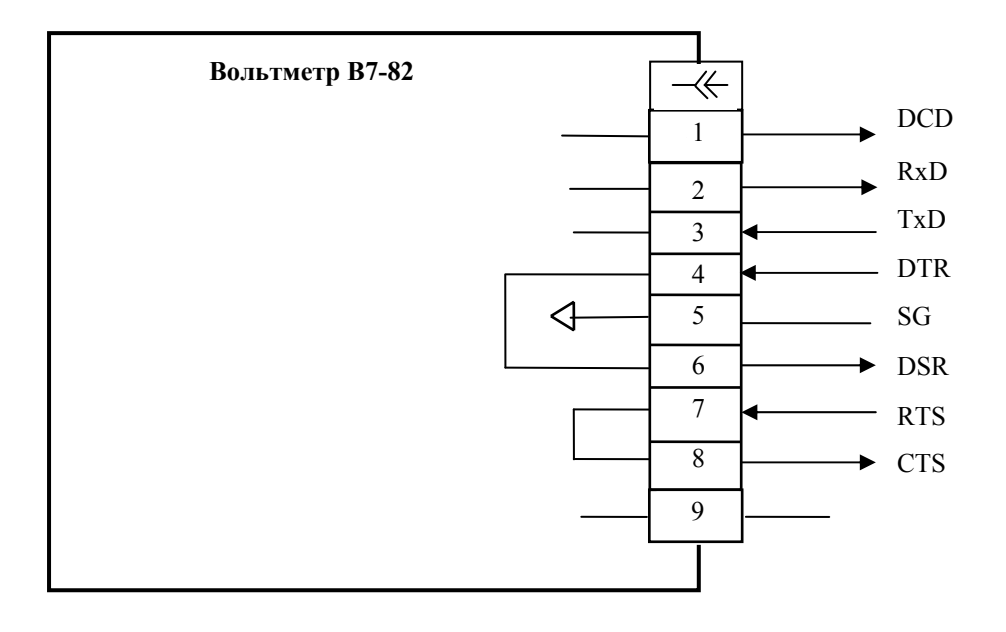

Рисунок 12 - Схема назначения цепей разъема "Стык С2".

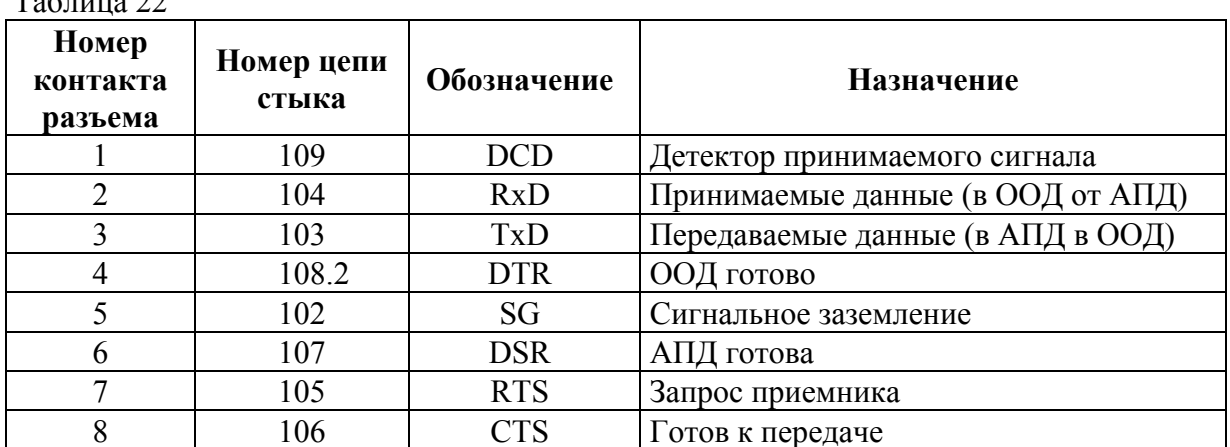

 $T \sim 22$ 

#### 2.8.2 Работа вольтметра в системе через интерфейс типа "Стык С2"

Вольтметр обеспечивает следующие режимы работы:

- прием программных данных;

- выдача результата измерения и сообщений:

 $1)$  о перегрузке;

2) об ошибке:

3) о состоянии вольтметра;

- дистанционное/местное управление;

- разовый запуск.

Вольтметр постоянно находится в режиме приема программных данных.

Если включен режим выдачи результата измерения, то при приеме первого же символа строки программных данных выдача результатов измерений приостанавливается на символе "ПС" до завершения приема, обработки и исполнения всей строки программных данных.

Во время приема вольтметром строки программных данных вольтметр выдает сообщения о возникших ошибках.

При задании вольтметру режима выдачи результата измерения на информационном табло вольтметра индицируется символ "ПРД".

Сообщения о состоянии вольтметра выдаются вольтметром независимо от того, включен или выключен режим выдачи результата измерения.

В режиме дистанционного управления (ДУ) все кнопки передней панели, кроме кнопки ВНМ, блокируются, на индикаторном табло вольтметра индицируется символ "ДУ". В этом режиме управлять вольтметром можно только дистанционно, через интерфейс.

В режиме местного управления управлять вольтметром можно как от кнопок передней панели, так и через интерфейс.

#### 2.8.3 Программирование вольтметра

2.8.3.1 Скорость обмена хранится в энергонезависимой памяти и считывается при включении вольтметра. При этом на индикаторное табло кратковременно выдается сообщение "V=XXXXX", где XXXXX - значение скорости обмена. Для изменения скорости обмена нажать кнопку МЕНЮ и с помощью кнопок "-", "->" добиться появления на индикаторном табло надписи "ИНТЕРФЕЙС". Нажать кнопку " <sup>^</sup> ". С помощью кнопки "0...9" выбрать RS-232. Нажать кнопку " <sup>\*</sup> ". На индикаторном табло появится значение текущей скорости обмена. Для изменения скорости обмена нажать кнопку "0...9". После выбора необходимого значения скорости обмена нажать кнопку " 1 ". Новое значение запоминается в энергонезависимой памяти и сохраняется после выключения вольтметра. Нажать повторно кнопку МЕНЮ для выхода в режим измерений.

2.8.3.2 Вольтметр, принимая через интерфейс строку программных данных, которая состоит из символов в кодах КОИ-7, заполняет ими свой буфер. Длина буфера - 64 символа. При получении вольтметром символа конца строки (ПС) он последовательно обработает буфер и включит заданный режим.

Для очистки буфера принимаемых данных вольтметру необходимо передать символ " ! "

Если при обработке вольтметром строки программных данных будет встречен символ, который не является символом программирования, вольтметр сформирует сообщение об ошибке, прекратит обработку строки и очистит свой буфер (при этом не гарантируется исполнение всех команд уже обработанной части строки).

2.8.3.3 Символы программирования вольтметра.

При программировании вольтметра используются следующие символы программирования:

- управление:

1)  $Y0$  – дистанционное;

2)  $Y1 -$ местное;

3) Х0 - сброс универсальный;

4)  $X1 - \text{ntveK}$ .

Остальные символы программирования описаны в 2.7.2

2.8.3.4 При обмене информацией через интерфейс типа "Стык С2" используются шестнадцатиричные коды символов КОИ-7 ГОСТ 27463-87, приведенные в таблице 20.

2.8.3.5 Команда программного запуска должна посылаться вольтметру только в режиме внешнего запуска.

В строке программных данных комбинацию символов Х1 рекомендуется ставить в конце строки. Обработка строки начинается при получении символа конца строки ПС. Вольтметр последовательно обрабатывает все символы до символа пуска, исполняет их и производит запуск.

При подаче вольтметру каких-либо программных данных во время исполнения команды программного запуска могут возникнуть условия для появления ошибки.

2.8.3.6 Если при обработке строки программных данных вольтметр обнаружит символы "Х0", то он прекратит обработку строки и произведет установку всех своих функций в состояние начальной установки.

2.8.3.7 Команда "Y1" включает режим дистанционного управления. В этом режиме блокируются кнопки передней панели, кроме кнопки **ВНМ**. Вернуть вольтметр в режим местного управления можно командой "Y0" или нажатием кнопки **ВНМ**.

2.8.3.8 Для включения режима работы вольтметра с выдачей результата измерения необходимо передать команду "В1", либо включить режим "ТПД" последовательным нажатием кнопок **МЕНЮ**, **ТПД**. Прибор сам выходит в режим измерения, отключения режима "МЕНЮ" не требуется.

Режим выдачи результата индицируется символом "ПРД" на индикаторном табло. Отключить выдачу результата измерения можно одним из способов:

- передать команду "В0";

- отключить режим "ТПД" (если он был включен);

- передать команду "Х0" (сброс универсальный);

- осуществить сброс прибора с передней панели;

- отключить, затем включить вольтметр.

Символ "ПРД" на индикаторном табло при этом погаснет.

2.8.3.9 При передаче вольтметру команды "В2" в интерфейс будет выдана строка, содержащая подробную информацию о режиме работы вольтметра. Режим выдачи, при этом, инициируется автоматически.

#### *2.9 Выходные (передаваемые) данные*

2.9.1 Результат измерения для всех функций, кроме частоты и периода, выдается в виде:

± Х.ХХХХХПС - для формата 5,5 разряда,

± Х.ХХХХПС - для формата 4,5 разряда,

где Х - цифра от 0 до 9.

Положение точки соответствует диапазону измерения.

Результат измерения частоты и периода выдается в виде:

Х.ХХХХХХПС.

2.9.2 Выходные данные в режиме математической обработки результатов измерения приведены в таблице 23.

Для программы Р6 выходные данные имеют вид:

НI ПС - если измеряемая величина выходит за верхний предел допуска;

LO ПС - если измеряемая величина выходит за нижний предел допуска.

2.9.3 Выходные данные при выдаче режима работы вольтметра имеют вид: XxGxAxWxSxHxMxNxQxYxПС,

где - Х - символ соответствующей функции  $(U, V, R, I, J, F, T)$ ;

G, A, W, S, H, M, N, L, Q, Y – символы, описанные в 2.7.2;

x - цифра, соответствующая данному символу.

Таблица 23

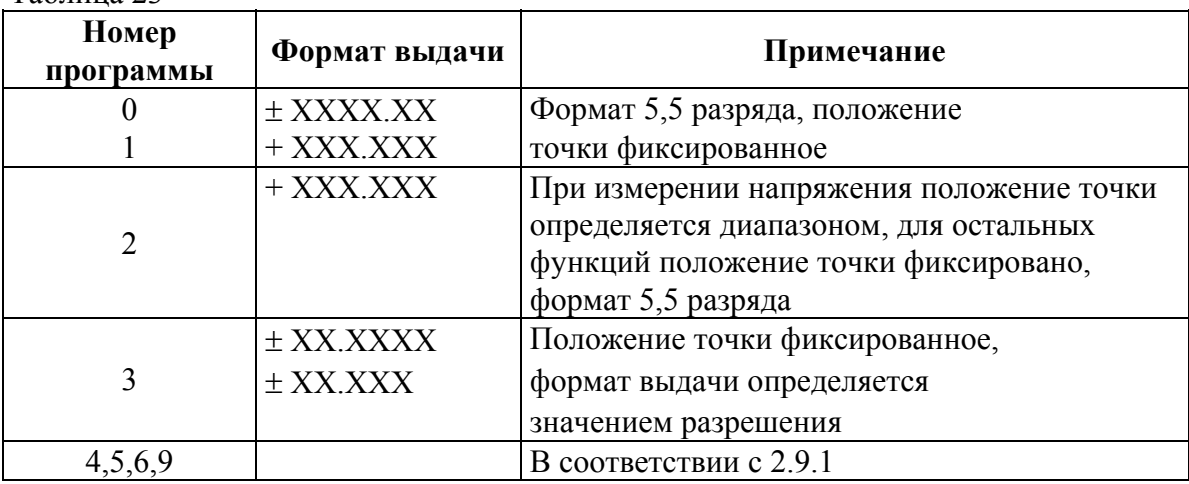

2.9.4 Выходные данные при перегрузке имеют вид: OL ПС.

2.9.5 Выходные данные вольтметра при выдаче ошибки: ER XXПС, где ХХ - номер ошибки.

**2.10 Ошибочные состояния, возникающие при работе вольтметра в системе, приведены в таблице 24.** 

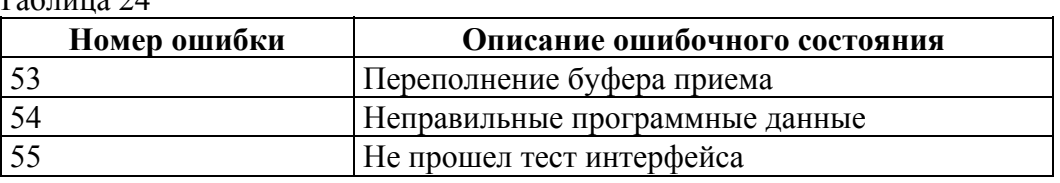

#### **2.11 Действия в экстремальных условиях**

2.11.1 К отказу вольтметра могут привести перечисленные ниже экстремальные условия:

- подача на вход вольтметра напряжения в течение времени более 1 мин:

а) свыше 1000 В до 1100 В в режиме измерения напряжения постоянного тока;

б) свыше 700 В до 850 В в режиме измерения напряжения переменного тока;

- подача на вход вольтметра напряжения свыше 200 В в режиме измерения сопротивления постоянному току;

- работа вольтметра в условиях, выходящих за пределы рабочих условий эксплуатации;

- эксплуатация вольтметра после транспортирования в климатических условиях, выходящих за пределы предельных условий транспортирования;

- использование принадлежностей, не входящих в состав вольтметра, или самодельных.

2.11.2 Признаки аварийной ситуации:

- отсутствие или исчезновение сообщений на СИД при работе или включении вольтметра;

- беспорядочна смена символов и цифр на СИД;

- запах гари и дыма.

 $T_{\text{eff}}$   $\sigma$ 

2.11.3 Действия оператора при возникновении аварийной ситуации:

- немедленно выключить вольтметр и отсоединить от сети питания;

- не пытаться самостоятельно исправить повреждения, а отправить вольтметр в ремонт в специализированную мастерскую или к изготовителю.

## **3 Техническое обслуживание**

3.1 При эксплуатации вольтметра необходимо содержать его в чистоте, оберегать его от воздействия влаги, грязи, пыли, ударов и падений.

Для удаления загрязнения применять мягкую ткань, смоченную спиртом.

## *ВНИМАНИЕ! ЗАПРЕЩАЕТСЯ ПОЛЬЗОВАТЬСЯ ДЛЯ УДАЛЕНИЯ ЗАГРЯЗНЕНИЙ ВОЛЬТМЕТРА РАСТВОРИТЕЛЯМИ КРАСОК И ЭМАЛЕЙ. НЕ ПРИМЕНЯТЬ ЖИДКИХ АЭРОЗОЛЬНЫХ ЧИСТЯЩИХ ВЕЩЕСТВ ДЛЯ ОЧИСТКИ ВОЛЬТМЕТРА.*

3.2 Техническое обслуживание, гарантийный и послегарантийный ремонт вольтметра осуществляет изготовитель.

## **4 Текущий ремонт**

4.1 Текущий ремонт вольтметра осуществляет изготовитель или специализированные предприятия, имеющие право (аккредитованные) на проведение ремонта.

4.2 Перечень возможных неисправностей вольтметра, которые могут быть устранены самим оператором, приведен в таблице 25.

Другие неисправности устраняются специализированными ремонтными предприятиями или изготовителем. Таблица 25

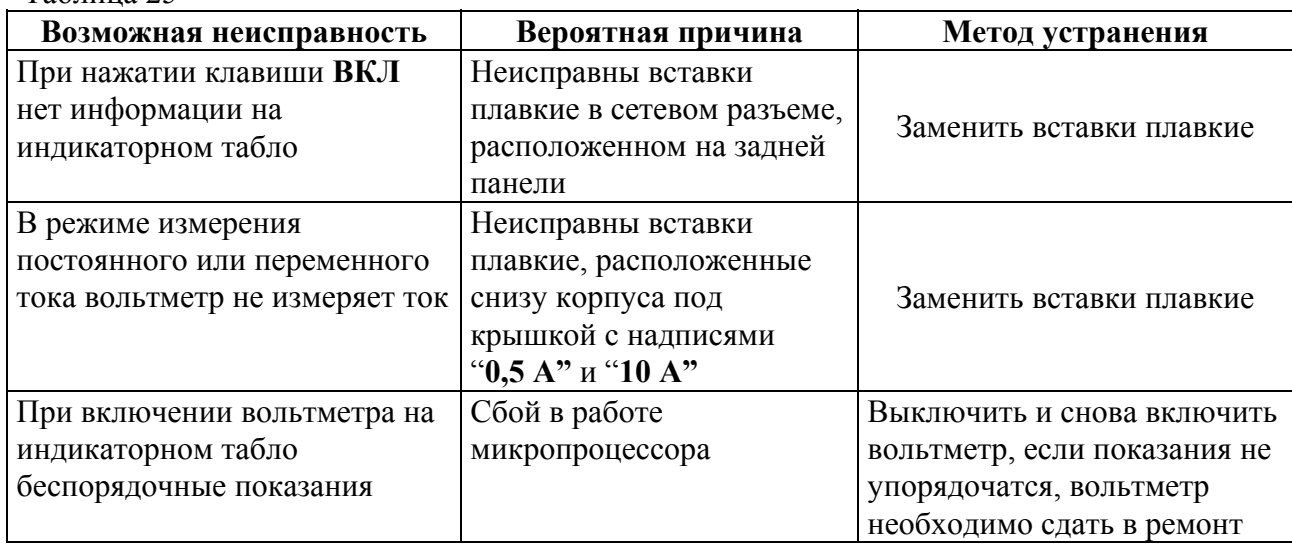

4.3 В процессе работы на табло вольтметра может появиться информация вида ERRXX (Х - цифра от 0 до 9), что свидетельствует о неправильной работе вольтметра, либо неправильных действиях оператора.

Перечень диагностируемых ошибок и рекомендуемые действия оператора при их появлении приведены в таблице 26.

Таблица 26

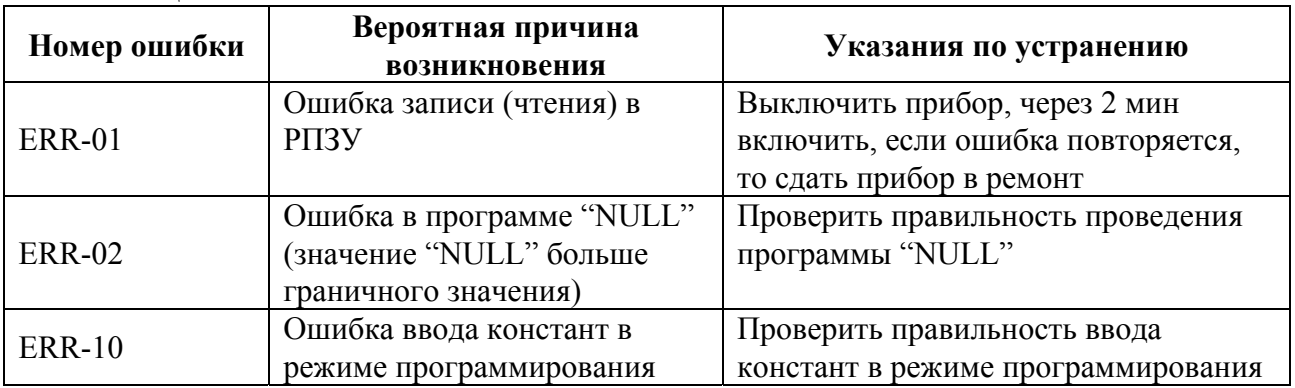

Продолжение таблицы 26

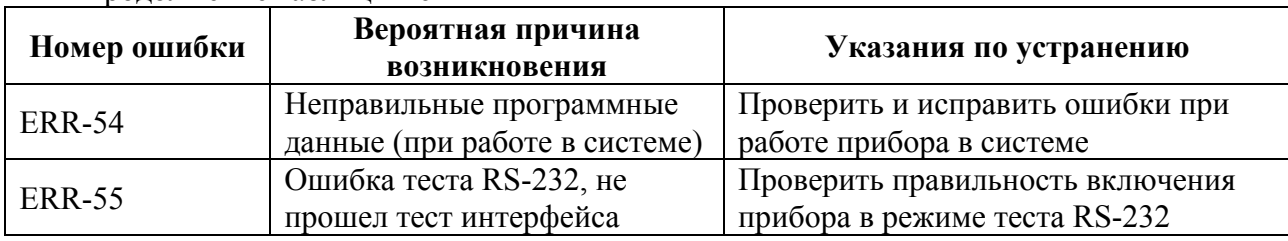

4.4 При проведении ремонта необходимо соблюдать правила безопасности, предусмотренные "Правилами технической эксплуатации установок потребителей" и "Правилами техники безопасности при эксплуатации установок потребителей", ГОСТ 22261-94 и указания по мерам безопасности, приведенные в РЭ на вольтметр и в эксплуатационной документации на средства измерений и вспомогательное оборудование.

4.5 При проведении ремонта необходимо соблюдать меры защиты полупроводниковых приборов и интегральных микросхем от статического электричества.

#### **5 Транспортирование и хранение**

 5.1 Условия транспортирования и хранения вольтметра соответствуют ГОСТ 22261-94.

 5.2 Климатические условия транспортирования вольтметра не выходят за пределы предельных условий транспортирования, а именно:

- температура окружающего воздуха от минус 50 до плюс 70 °С;

- относительная влажность воздуха 95 % при температуре 30 °С;

- атмосферное давление от 60,0 до 106,7 кПа (от 460 до 800 мм рт. ст.).

 5.3 Вольтметр транспортируют в закрытых транспортных средствах любого типа в упаковке изготовителя.

При транспортировании самолетом вольтметр размещают в отапливаемых герметизированных отсеках.

Трюмы судов, кузова автомобилей, используемые для перевозки вольтметра, не должны иметь следов цемента, угля, химикатов и т.д.

 5.4 Вольтметр до введения в эксплуатацию хранят на складах в упаковке изготовителя при условиях окружающей среды:

- температура окружающего воздуха от 0 до плюс 40 °С;

- относительная влажность воздуха 80 % при температуре 35 °С.

В помещениях для хранения вольтметра содержание пыли, паров кислот и щелочей, агрессивных газов и других вредных примесей, вызывающих коррозию, не должно превышать содержание коррозионно-активных агентов для атмосферы 1 по ГОСТ 15150-89.

#### **6 Указания по эксплуатации**

 6.1 Эксплуатация вольтметра должна осуществляться в соответствии с руководством по эксплуатации УШЯИ.411182.034 РЭ.

 6.2 Вольтметр не содержит материалов и веществ, опасных для жизни, здоровья людей и окружающей среды после окончания срока службы. Специальных мер для утилизации вольтметра не требуется.

#### **7 Гарантии изготовителя**

 7.1 Изготовитель гарантирует соответствие выпускаемого вольтметра всем требованиям ТУ при соблюдении потребителем условий эксплуатации, транспортирования и хранения.

 7.2 Гарантийный срок эксплуатации – не менее 24 мес с момента ввода вольтметра в эксплуатацию. Гарантийный срок хранения - 6 мес с момента изготовления вольтметра.

 $\overline{\phantom{0}}$ 

\_\_\_\_\_\_\_\_\_\_\_\_\_\_\_\_\_\_\_\_\_\_\_\_\_\_\_\_\_\_\_\_

## КОРЕШОК ТАЛОНА №1 на гарантийный ремонт вольтметра универсального В7-82

Механик ателье

(фамилия, подпись)

Линия отреза

Опытный завод ОАО "МНИПИ", ул. Я. Коласа, 73, 220113, г. Минск, Республика Беларусь

## ТАЛОН №1

## на гарантийный ремонт вольтметра универсального В7-82

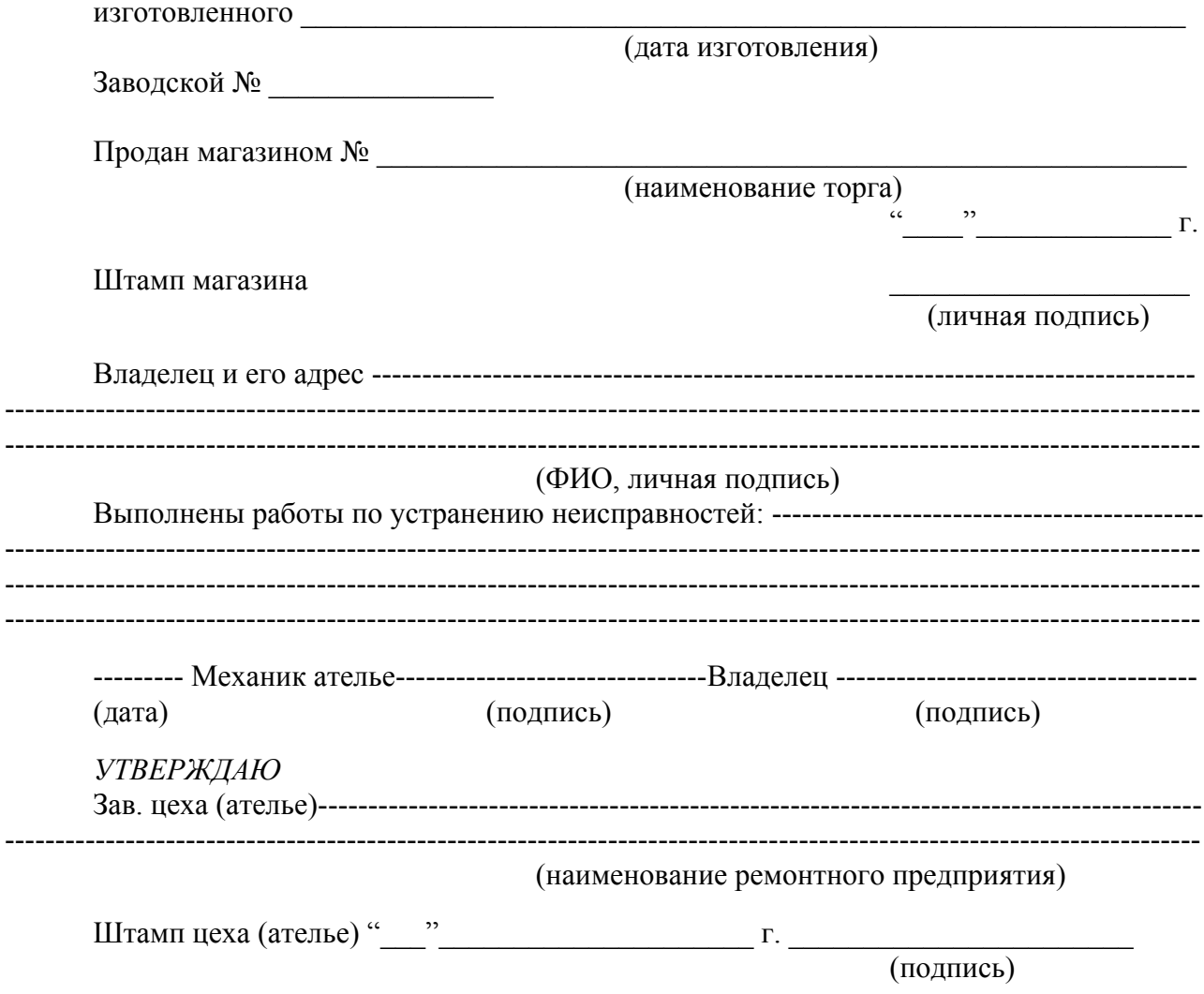

j.

## КОРЕШОК ТАЛОНА № 2 на гарантийный ремонт вольтметра универсального В7-82

Механик ателье

L,

(фамилия, подпись)

Линия отреза

Опытный завод ОАО "МНИПИ", ул. Я. Коласа, 73, 220113, г. Минск, Республика Беларусь

## $TA$ ЛОН № 2

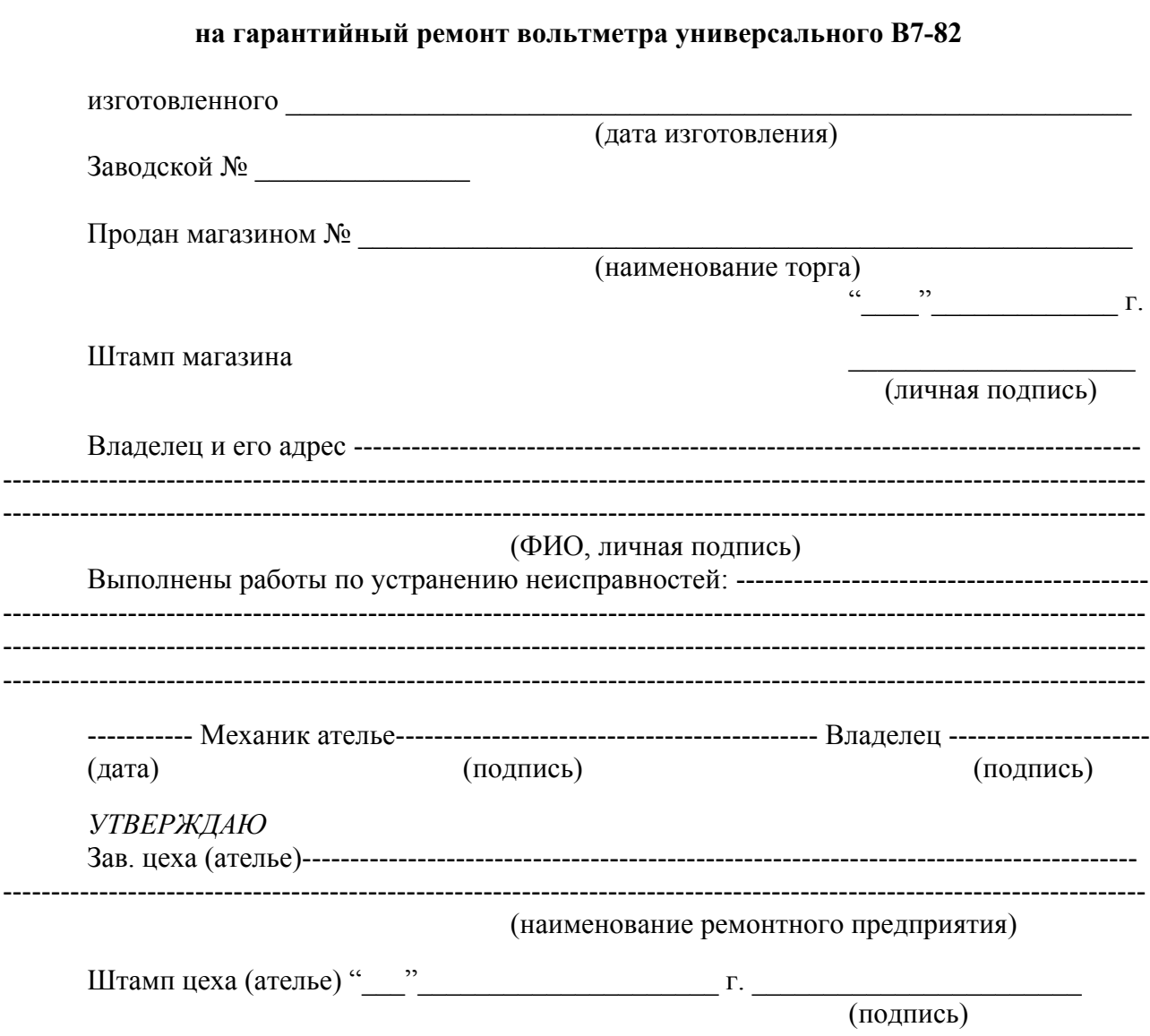

#### **8 Свидетельство об упаковывании**

8.1 Вольтметр универсальный В7-82 УШЯИ.411182.034 заводской номер

упакован \_\_\_\_\_\_\_\_\_\_\_\_\_\_\_\_\_\_\_\_\_\_\_\_\_\_\_\_\_\_\_\_\_\_\_\_\_\_\_\_\_\_\_\_\_\_\_\_\_\_\_\_\_\_\_\_\_\_\_\_\_\_\_\_\_\_ Опытный завод ОАО "МНИПИ"

(наименование или код изготовителя)

 $\_$  , and the contribution of the contribution of  $\mathcal{L}_\mathcal{A}$  , and the contribution of  $\mathcal{L}_\mathcal{A}$ 

согласно требованиям, предусмотренным в действующей технической документации и ТУ BY 100039847.058-2005.

(должность) (личная подпись) (расшифровка подписи)

(год, месяц, число)

 $\mathcal{L}_\text{max}$ 

## **9 Свидетельство о приемке и поверке**

9.1 Вольтметр универсальный В7-82 УШЯИ.411182.034 заводской номер изготовлен и принят в соответствии с обязательными требованиями государственных стандартов, действующей технической документацией, ТУ BY 100039847.058-2005 и признан годным для эксплуатации.

Начальник ОТК

 $M\Pi$ 

(личная подпись) (расшифровка подписи) (год, месяц, число)

Первичная поверка проведена

Поверитель

 $MK$ (личная подпись) (расшифровка подписи) (год, месяц, число)

9.2 Результаты периодической поверки заносят в таблицу 27. Межповерочный интервал  $-12$  мес.

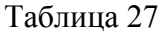

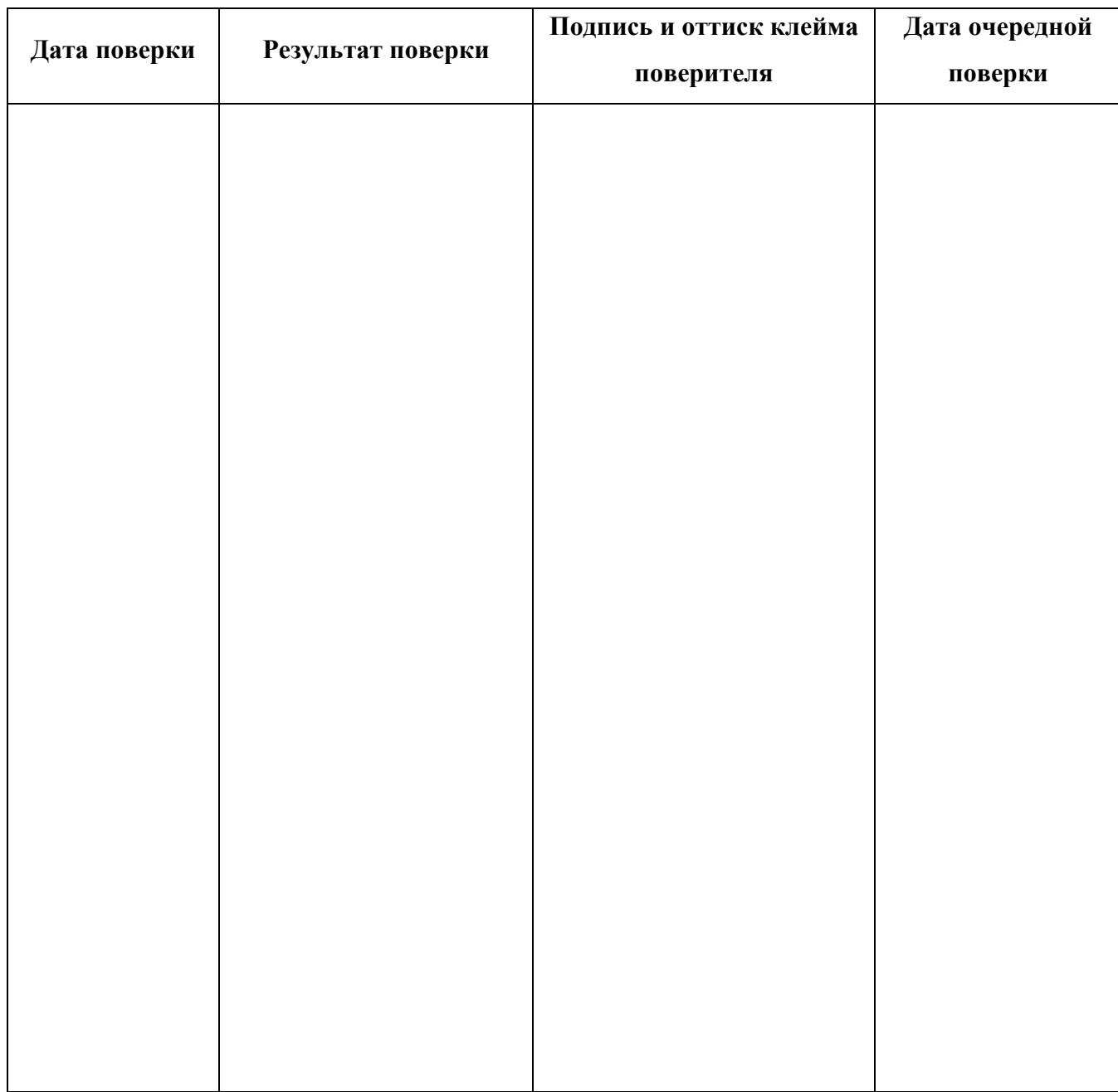

# Приложение А

(справочное)

Габаритные размеры вольтметра и упаковки

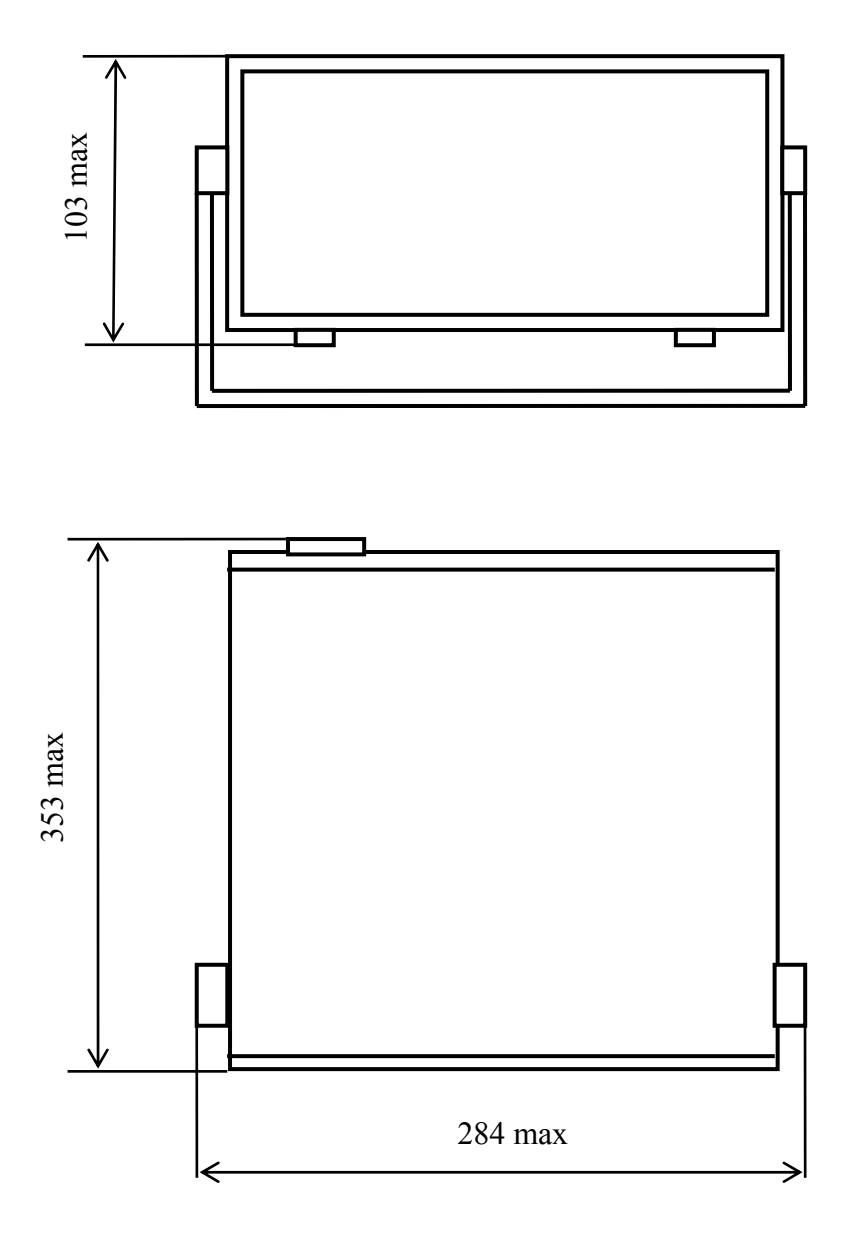

Рисунок А.1 - Габаритные размеры вольтметра

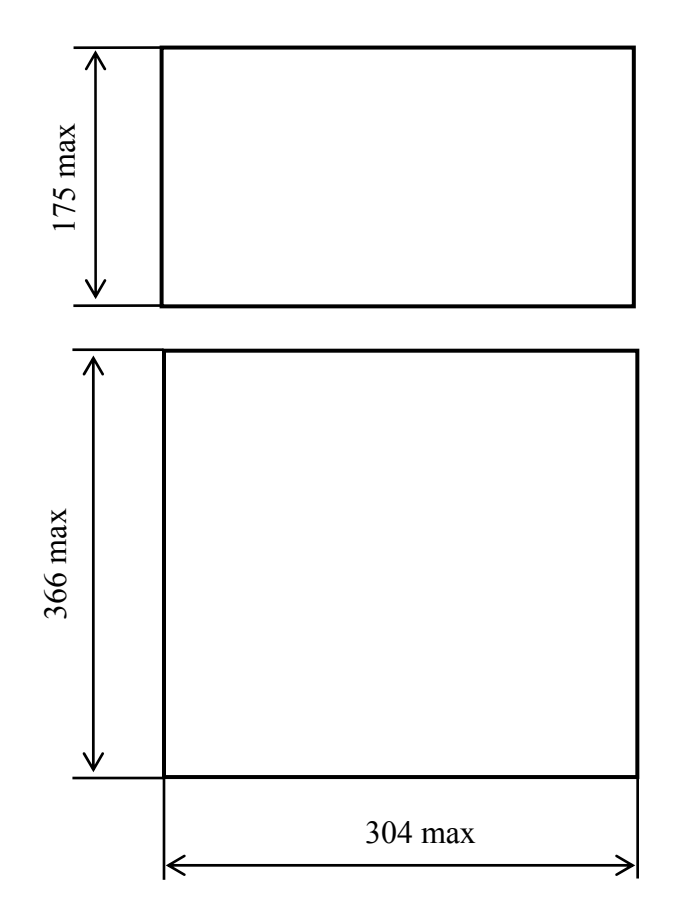

Рисунок А.2 - Габаритные размеры упаковки УШЯИ.305646.094

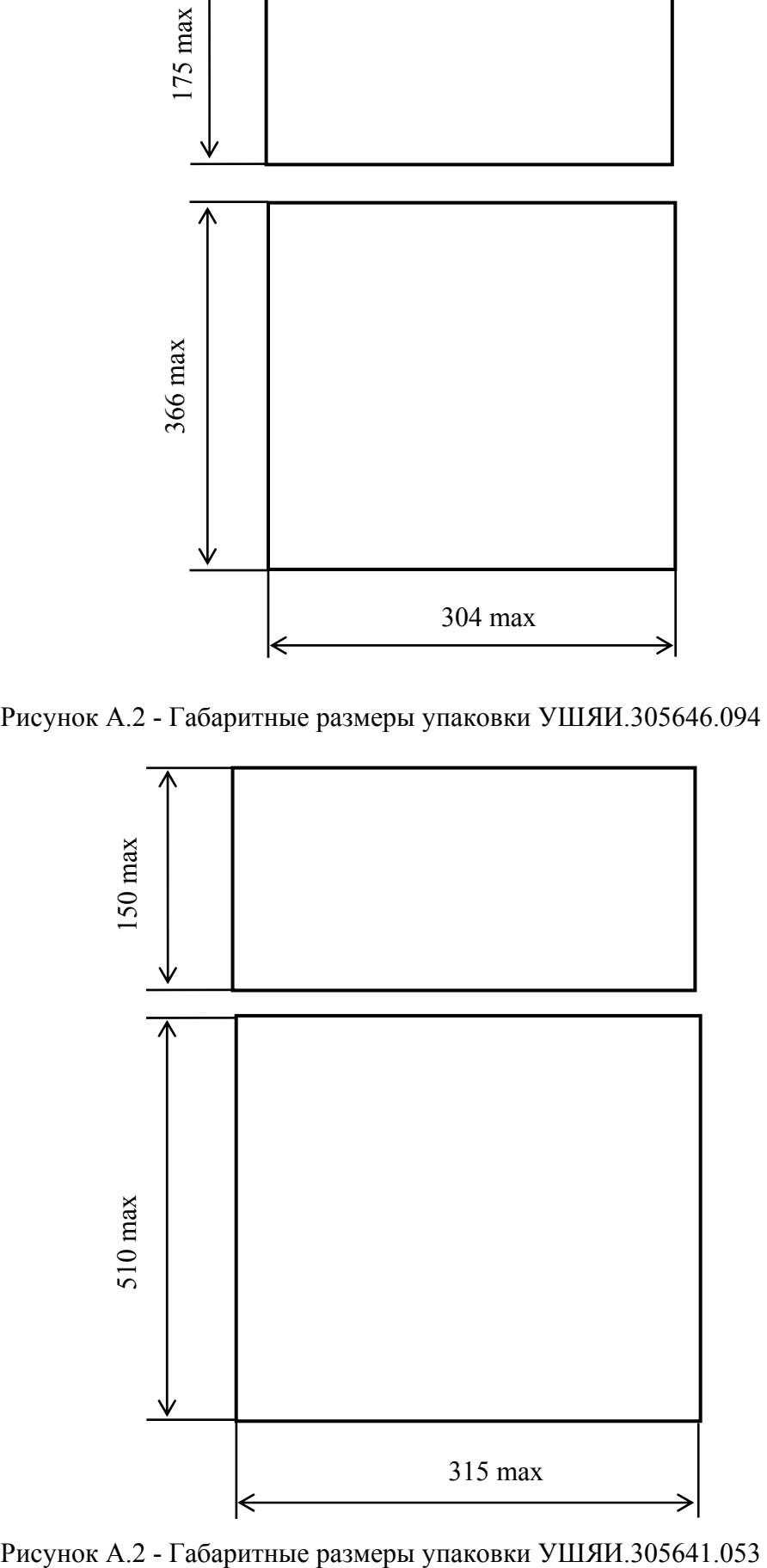

# **Приложение Б**

## (cправочное) Перечень предприятий, осуществляющих гарантийное и послегарантийное обслуживание вольтметра

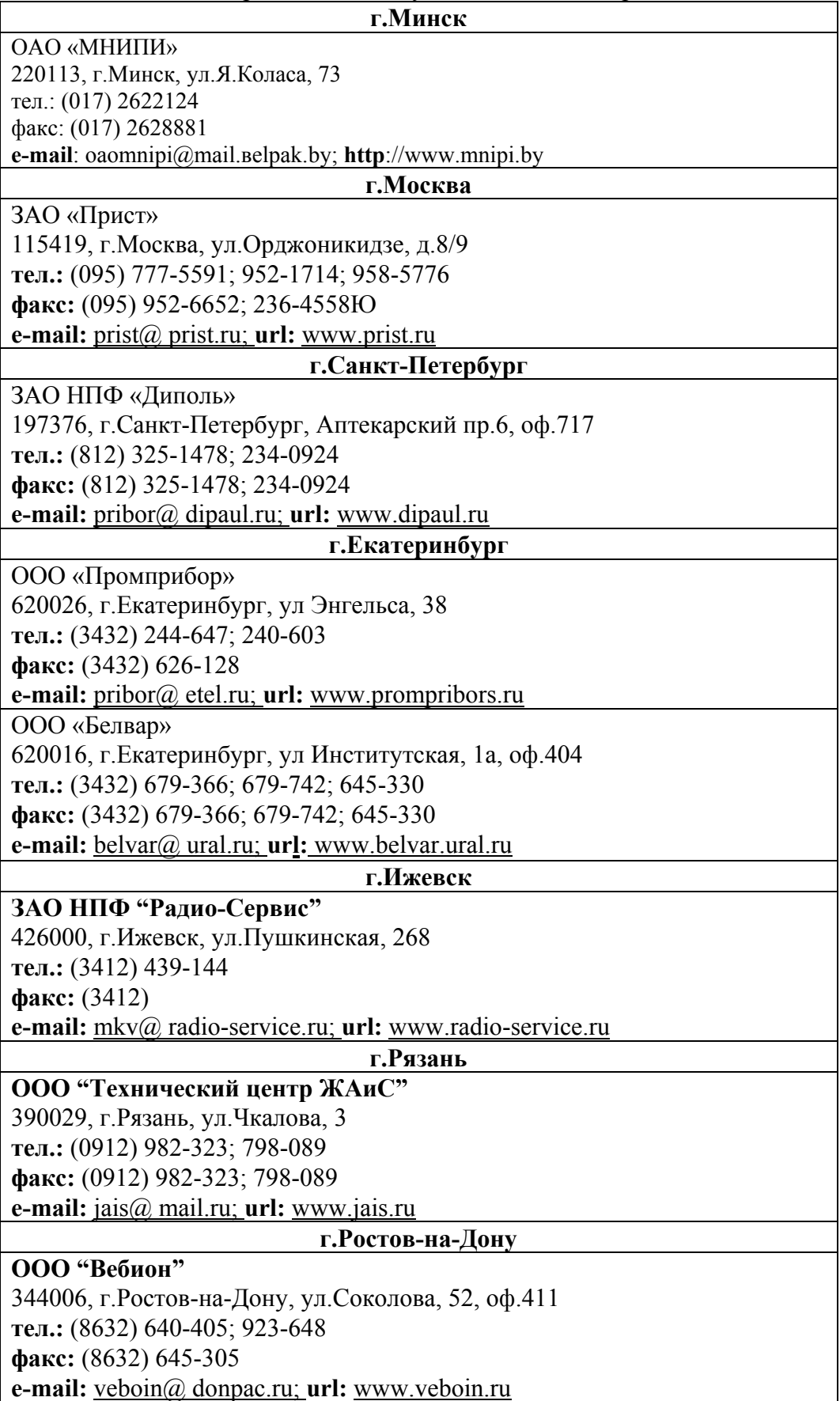

# Лист регистрации изменений

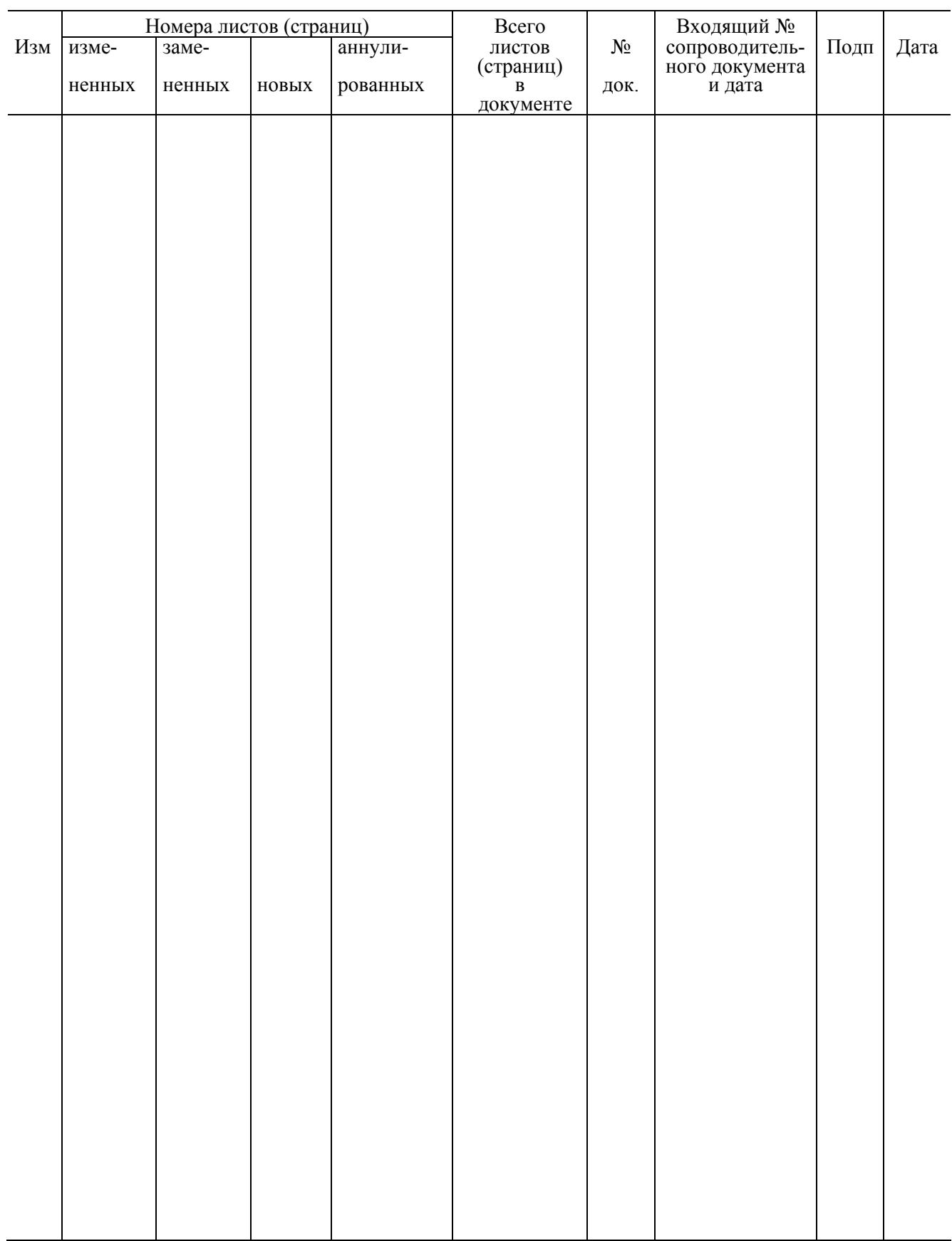